# Benutzerhandbuch Benutzernandbuch | 2024/2025<br>eLKe

© FLVG 2024

## <span id="page-1-0"></span>Inhalt

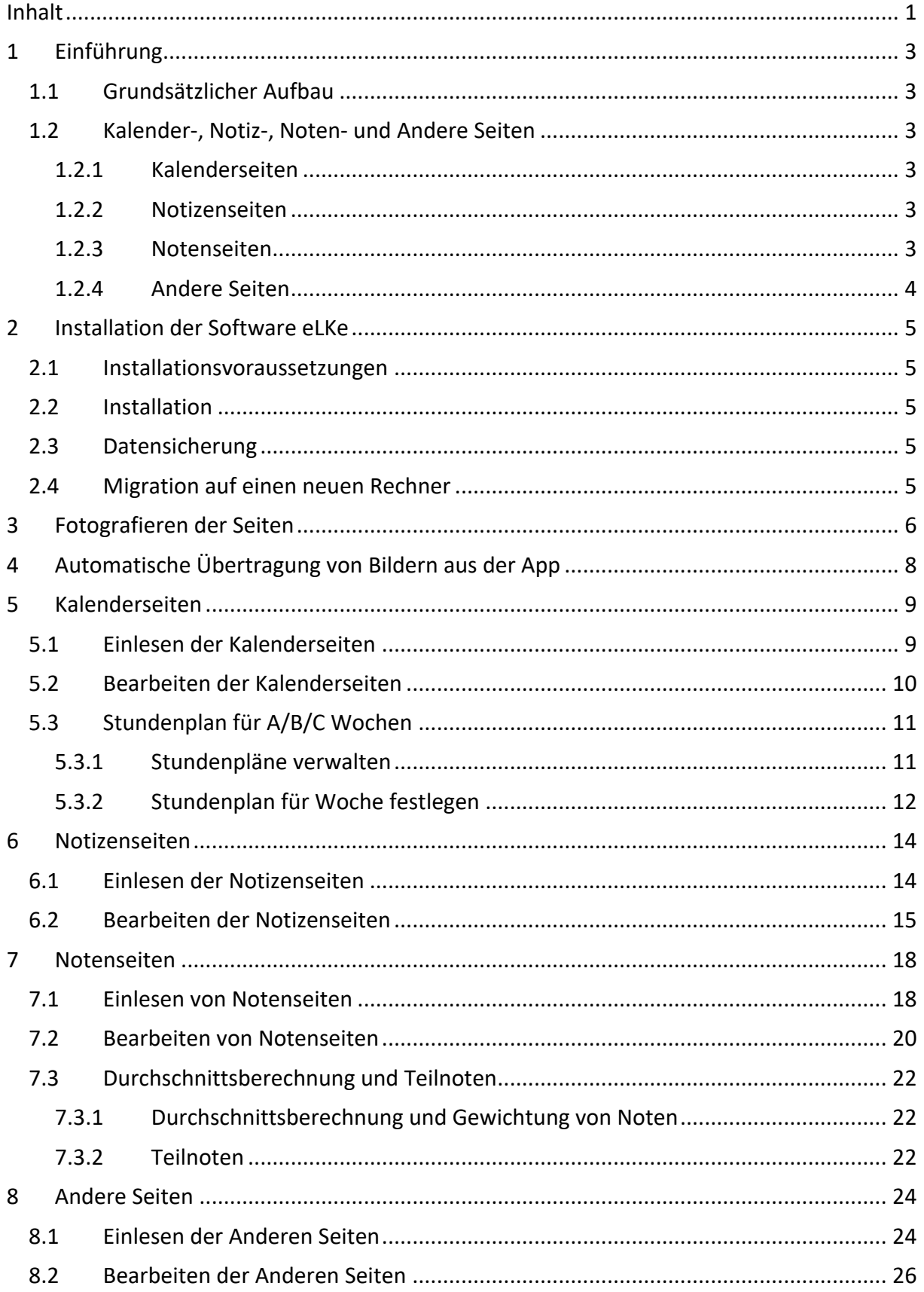

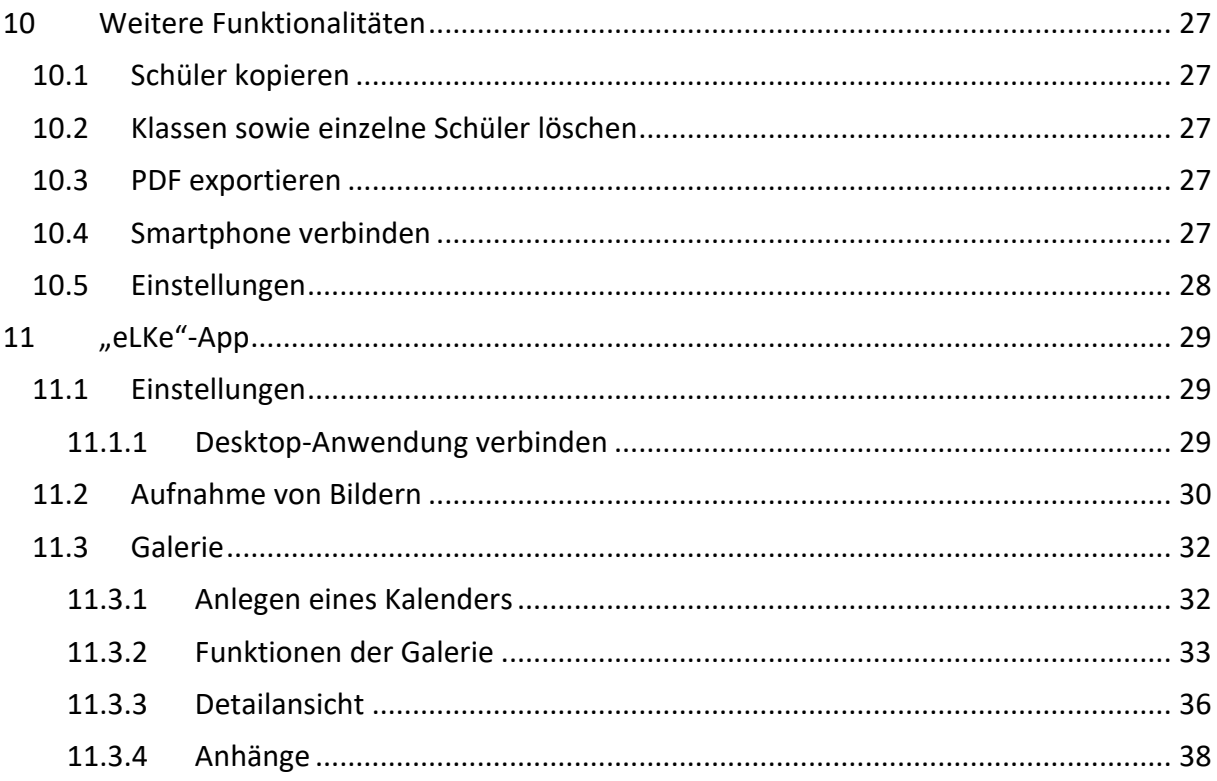

## **Benutzerhandbuch**

## <span id="page-3-0"></span>**1 Einführung**

## <span id="page-3-1"></span>*1.1 Grundsätzlicher Aufbau*

Die elektronische Ergänzung zum FLVG-Kalender – eLKe – dient dazu, Eintragungen, die Sie in Ihrem FLVG-Kalender vorgenommen haben, elektronisch zu verwalten.

Die Installation von eLKe sowie weitere technische Inhalte werden in Kapitel [2](#page-5-0) dargelegt.

Die Kernfunktionalität von eLKe ist das Einlesen abfotografierter Seiten des FLVG-Kalenders, da nur dieser die benötigten Marker für die Verarbeitung enthält. An die verwendeten Fotos gibt es Qualitätsanforderungen, welche in Kapitel [3](#page-6-0) besprochen werden.

Näheres zu den Möglichkeiten, Kalender-, Notiz- und Notenseiten einzulesen und zu verarbeiten finden Sie in den Kapiteln [5,](#page-9-0) [6](#page-14-0) und [7.](#page-18-0)

Es wird pro neuem Schuljahr eine aktualisierte Anwendung geben welche mit dem zugehörigen Kalender des gleichen Jahres funktioniert. Es findet eine ständige Weiterentwicklung statt.

## <span id="page-3-2"></span>*1.2 Kalender-, Notiz-, Noten- und Andere Seiten*

## <span id="page-3-3"></span>**1.2.1 Kalenderseiten**

In Bezug auf die Kalenderseiten dient eLKe als elektronische Sicherung Ihres Kalendariums. Dafür bietet eLKe die Möglichkeit, Kalenderseiten abzufotografieren und die Inhalte als Bilder in der Anwendung zu speichern, siehe Abschnitt [5.1.](#page-9-1) Anschließend können Bemerkungen zu den Kalenderseiten hinzugefügt werden, siehe Abschnitt [5.2.](#page-10-0)

## <span id="page-3-4"></span>**1.2.2 Notizenseiten**

Auch Notizenseiten können mit eLKe abfotografiert, eingelesen und verwaltet werden, siehe dazu Abschnitt [6.1.](#page-14-1) Dabei können Themen, ein Datum sowie die Teilnehmer z.B. einer Besprechung ergänzt werden, sodass eine spätere Suche nach diesen Seiten möglich ist, siehe Abschnitt [6.2.](#page-15-0)

## <span id="page-3-5"></span>**1.2.3 Notenseiten**

Notenseiten werden, ähnlich wie die Kalender- und Notizenseiten, abfotografiert und eingelesen, siehe Abschnitt [7.1.](#page-18-1) Bei den Notenseiten erfolgt dann eine automatische Erkennung der Noten, die dann im Programm weiterverarbeitet werden können. Dazu ist eine Korrektur oder Ergänzung der Noten möglich, siehe Abschnitt [7.2.](#page-20-0) Zusätzlich können Sie Notendurchschnitte berechnen oder die Noten zu Teilnoten zusammenfassen, näheres dazu in Abschnitt [7.3.](#page-22-0)

Damit die Erkennung der Noten mit Hilfe von Schrifterkennungsverfahren automatisch optimal funktioniert, verwenden Sie möglichst zum Eintragen der Noten einen schwarzen Fineliner, um eine gleichmäßige kontrastreiche Schrift zu erhalten. Achten Sie ebenfalls darauf nicht über die Kästchen, d.h. die Linien, zu schreiben, um optimale Analyseergebnisse zu erhalten.

Schreiben Sie in Normschrift (DIN EN ISO 3098) bzw. orientieren Sie sich daran, um beste Ergebnisse bei der Verarbeitung zu erhalten. Orientieren Sie sich auch bei den Namen an Maschinendruckschrift.

## 0123456789

Die eingetragene Note sollte sich immer innerhalb des Kästchens befinden, im Idealfall ist ein kleiner Abstand zu dem Rand des Kästchens vorhanden.

Geben Sie Noten in einer Punkteskala von 15 bis 0 Punkte ein, so verwenden Sie bitte jeweils zwei Spalten für die Punkteeingabe. Zweistellige Punkte (15 bis 10) werden so eingegeben, dass in das linke Kästchen die 1 und in das rechte Kästchen eine Zahl zwischen 0 und 5 eingegeben ist.

Einstellige Punkte (9 bis 0) werden so eingegeben, dass das linke Kästchen frei bleibt und im rechten die Punkteanzahl steht. [Abbildung 1](#page-4-1) zeigt eine korrekte Eintragung der Punkte.

| Hans Müller | 10              |
|-------------|-----------------|
| Era Schmid  | $\overline{19}$ |
| Ida Hut     | $\mathbf{1}$    |
| Dirck Eis   | 3               |
| Thomas Dick | 11              |
| Elke Haus   | 15              |

**Abbildung 1: Noteneingabe Punkteskala**

#### <span id="page-4-1"></span><span id="page-4-0"></span>**1.2.4 Andere Seiten**

Auch die restlichen Seiten können mit eLKe abfotografiert, eingelesen und verwaltet werden, siehe dazu Abschnitt [8.1.](#page-24-1) Bei diesen Seiten ist nur eine Suche anhand von Seitenzahlen möglich.

## <span id="page-5-0"></span>**2 Installation der Software eLKe**

## <span id="page-5-1"></span>*2.1 Installationsvoraussetzungen*

Für die Verwendung der Software eLKe bestehen bestimmte Systemvoraussetzungen:

- Sie verwenden den FLVG-Kalender 2024/2025 im DIN A5 oder A4 Format
- Betriebssysteme: getestet mit Windows ab Version 7 und macOS ab 10.12

## <span id="page-5-2"></span>*2.2 Installation*

Laden Sie die Datei eLKe 2024-2025 v24.\* setup x64.exe für Windows bzw. eLKe 2024-2025 v24 \*\*\*.\*.dmg für macOS herunter und führen Sie auf Ihrem Rechner aus.

## <span id="page-5-3"></span>*2.3 Datensicherung*

Zur Sicherung der Daten sichern Sie die Datei elke.mv.db an einem sicheren Speicherort. Sie finden die Datei im Unterverzeichnis .elke 2024 2025 in Ihrem jeweiligen Benutzerverzeichnis.

## <span id="page-5-4"></span>*2.4 Migration auf einen neuen Rechner*

Sie wollen eLKe auf einem neuen Rechner nutzen und den bisherigen Datenstand weiterverwenden? Dann gehen Sie folgendermaßen vor:

- Sichern Sie die Datei elke.mv.db an einem sicheren Speicherort. Sie finden die Datei elke.mv.db im Unterverzeichnis .elke\_2024\_2025 in Ihrem Benutzerverzeichnis des bisherigen Rechners.
- Installieren Sie eLKe wie beschrieben auf dem neuen Rechner.
- Kopieren Sie die Datei elke.mv.db in das Unterverzeichnis .elke\_2024\_2025 in Ihrem Benutzerverzeichnis des neuen Rechners. Sollte das Verzeichnis noch nicht existieren, erstellen Sie es bitte.
- Starten Sie eLKe auf Ihrem neuen Rechner.

## <span id="page-6-0"></span>**3 Fotografieren der Seiten**

Die Fotos der Seiten sollten bei guten Lichtverhältnissen in hinreichender Auflösung (mindestens 2 Megapixel) so aufgenommen werden, dass eine Seite vollständig auf dem Foto abgebildet ist. Wichtig ist hierbei das die 4 Marker in den 4 Ecken sichtbar sind. Ebenfalls sollten die Bilder frontal von oben aufgenommen werden, sodass möglichst keine perspektivische Verzerrung der Bilder auftritt. Die Orientierung des Fotos spielt keine Rolle, Sie können also ein Bild im Quer- oder im Hochformat einlesen.

Nach dem Fotografieren müssen Sie das Foto auf den Rechner, auf dem eLKe installiert ist, übertragen. Um bestmögliche Voraussetzungen für eine Analyse zu bieten, ist es natürlich auch möglich die gewünschten Seiten zu scannen. Bei einem gescannten Bild treten die geringsten Verzerrungen auf und im Normalfall sind diese auch am besten zu verarbeiten.

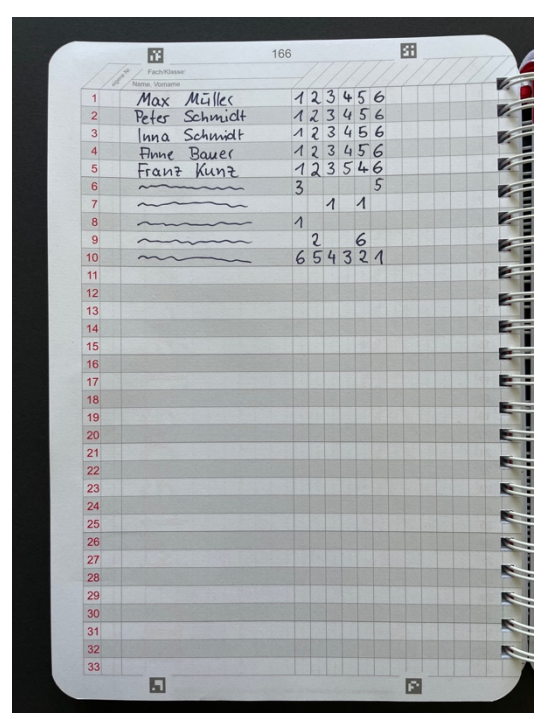

[Abbildung 2](#page-6-1) zeigt ein für die maschinelle Verarbeitung gut geeignetes Foto.

**Abbildung 2: Für die maschinelle Verarbeitung gut geeignetes Foto einer Notenseite**

<span id="page-6-1"></span>[Abbildung 3](#page-7-0) zeigt ungeeignete Fotos. Das linke Bild ist unscharf, im mittleren ist der Bildausschnitt zu klein, im rechten Bild zu groß.

<span id="page-7-0"></span>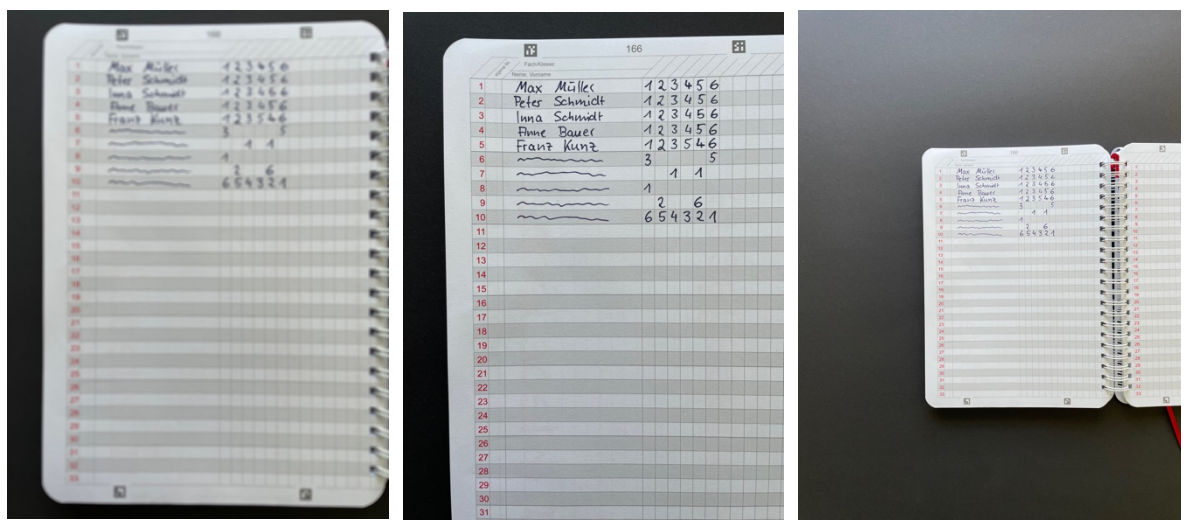

**Abbildung 3: Ungeeignete Fotos: unscharf (links), zu kleiner (Mitte) bzw. zu großer (rechts) Bildausschnitt**

## <span id="page-8-0"></span>**4 Automatische Übertragung von Bildern aus der App**

Sollten sich Ihr Smartphone mit der "eLKe"-App und Ihr PC mit der entsprechenden Desktop-Anwendung im selben Netzwerk (z.B im gleichen WLAN) befinden ist es nun möglich das die Bilder übertragen und analysiert werden. Hierzu muss lediglich die App entsprechend konfiguriert sein (siehe Abschnitt [11.1.1\)](#page-29-2).

Die Bilder werden je nach Aufnahmezeitpunkt analysiert, das heißt es wird immer die neuste Version einer Seite in der Desktop-Anwendung verarbeitet.

Wurde eine Seite übertragen und analysiert, wird Ihnen das wie in [Abbildung 4](#page-8-1) dargestellt angezeigt.

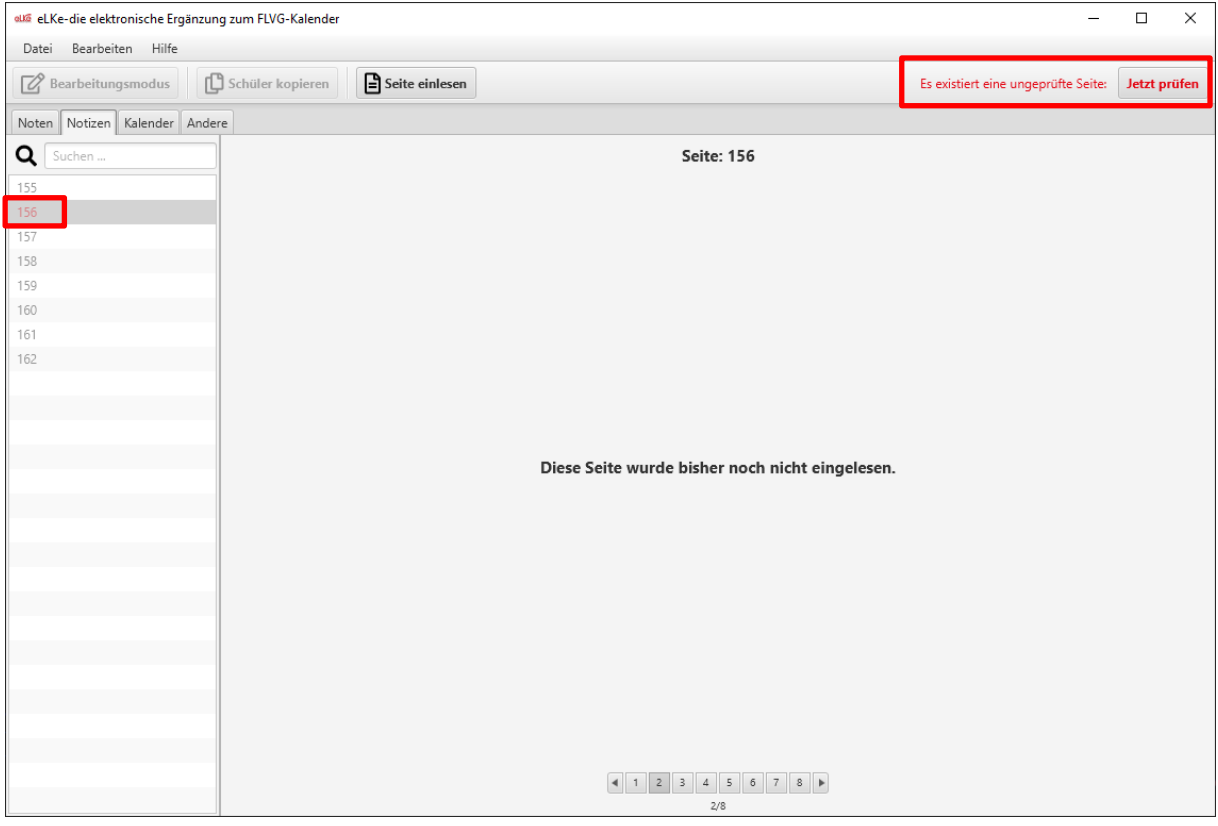

**Abbildung 4: Ungeprüfte Seite**

<span id="page-8-1"></span>Sie können das Überprüfen der jeweiligen Seite dann über die Schaltfläche *Jetzt prüfen* aufrufen. Danach öffnet sich der jeweilige Überprüfungsdialog wie in den fortfolgenden Kapiteln [5,](#page-9-0) [6,](#page-14-0) [7](#page-18-0) und [8](#page-24-0) beschrieben. Diese Kapitel zeigen den manuellen Aufruf zum Einlesen, unterscheiden sich jedoch nur im manuellen Öffnen eines Bildes.

## <span id="page-9-0"></span>**5 Kalenderseiten**

## <span id="page-9-1"></span>*5.1 Einlesen der Kalenderseiten*

Öffnen Sie eLKe und wählen Sie im Menü *Seite einlesen* aus, siehe [Abbildung 5.](#page-9-2)

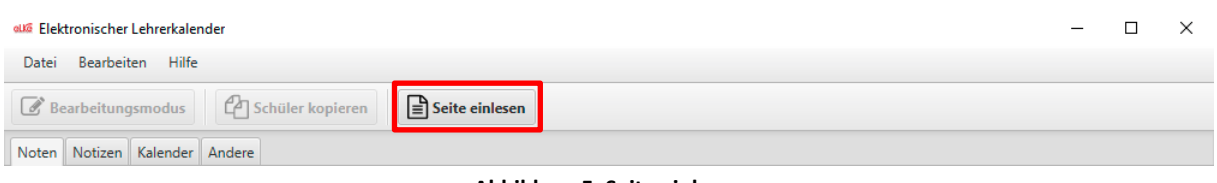

**Abbildung 5: Seite einlesen**

<span id="page-9-2"></span>Wählen Sie die entsprechende Bilddatei aus und klicken Sie auf *Öffnen*. Danach wird das Bild analysiert. War die Analyse erfolgreich, werden Sie aufgefordert zu überprüfen, ob die Seite richtig eingelesen wurde. Dabei sollten Sie insbesondere darauf achten, ob die Seite richtig erkannt und ausgeschnitten wurde, siehe [Abbildung 6.](#page-9-3)

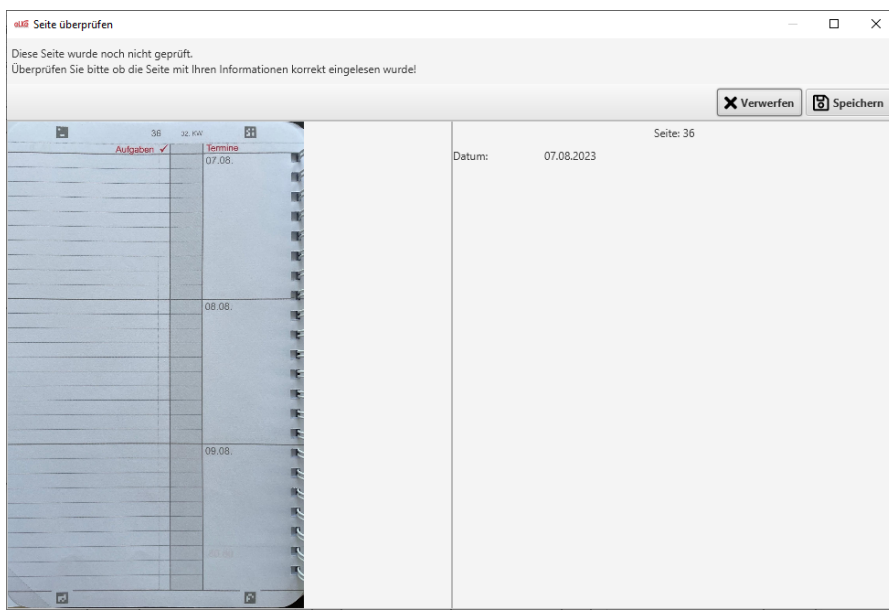

**Abbildung 6: Eingelesene Kalenderseite mit der Aufforderung, diese zu überprüfen**

<span id="page-9-3"></span>Beenden Sie das Einlesen durch Auswählen von *Speichern* (Seite wird in der Anwendung gespeichert) oder *Verwerfen* (die eingelesene Seite wird gelöscht). Die neu eingelesene Kalenderseite ist dann in der Anwendung sichtbar, siehe [Abbildung 7,](#page-10-1) und kann jederzeit wieder angezeigt werden.

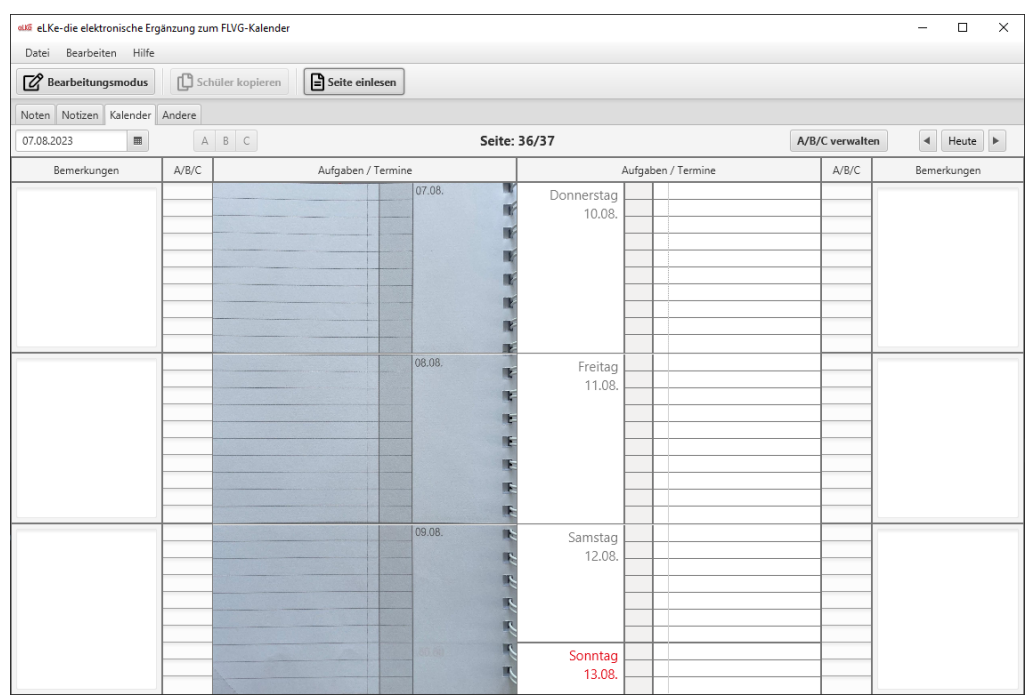

**Abbildung 7: Kalenderseitenansicht**

## <span id="page-10-1"></span><span id="page-10-0"></span>*5.2 Bearbeiten der Kalenderseiten*

Zu Kalendereinträgen können Bemerkungen eingetragen und gespeichert werden. Öffnen Sie dazu eine Kalenderseite und gehen in den Bearbeitungsmodus, wie in [Abbildung 8](#page-10-2) gezeigt.

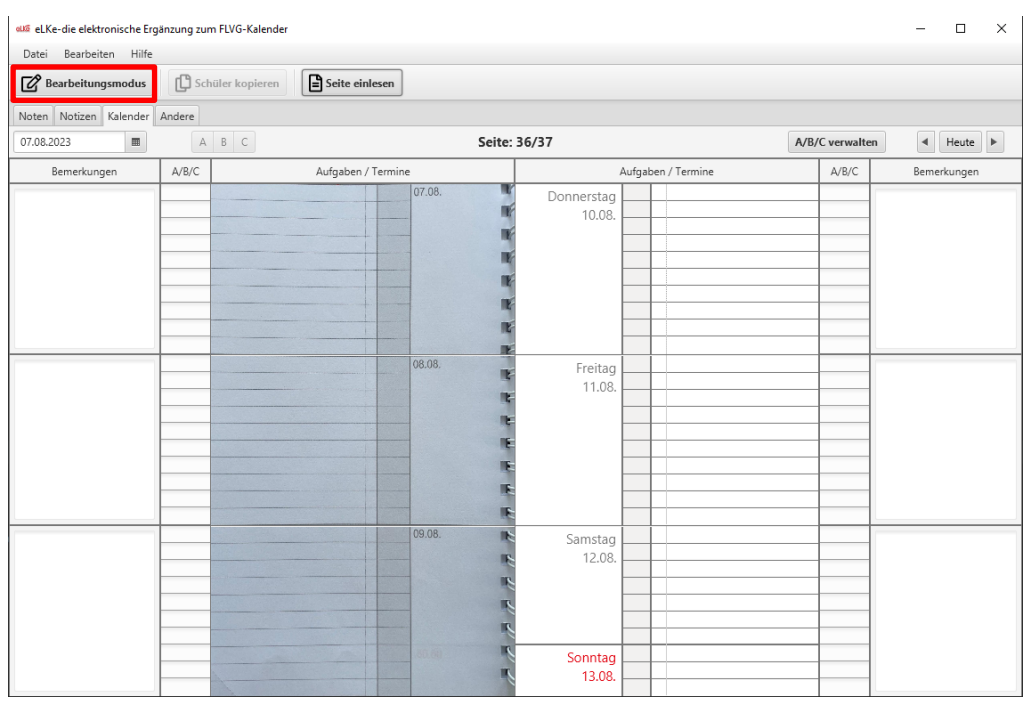

<span id="page-10-2"></span>**Abbildung 8: Auswahl des Bearbeitungsmodus**

Tragen Sie beliebige Bemerkungen ein oder wählen Sie aus, ob es sich um eine A/B/C Woche handelt und beenden Sie die Eingabe durch *Speichern*.

## <span id="page-11-0"></span>*5.3 Stundenplan für A/B/C Wochen*

## <span id="page-11-1"></span>**5.3.1 Stundenpläne verwalten**

Um Ihre Stundenpläne für die A, B oder C Woche in der Anwendung zu hinterlegen, wählen Sie innerhalb der Kalenderansicht *A/B/C verwalten* (siehe [Abbildung 9\)](#page-11-2).

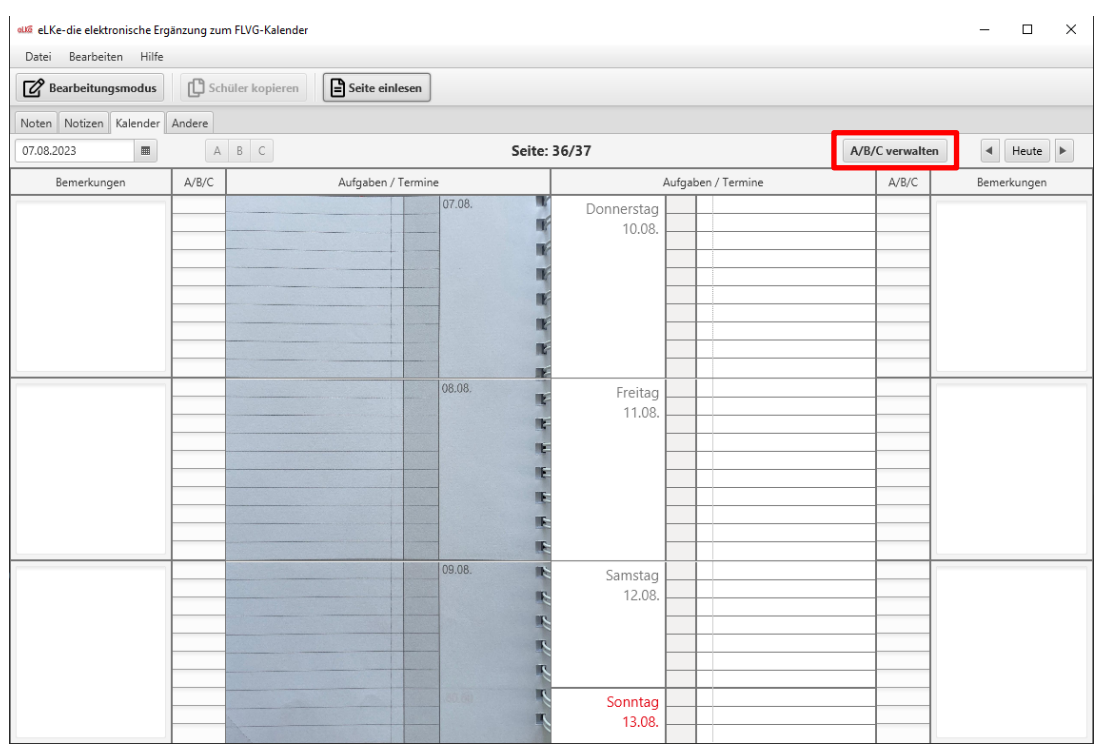

**Abbildung 9: Stundenplan für A/B/C verwalten**

<span id="page-11-2"></span>Nach dem Betätigen von *A/B/C verwalten* öffnet sich ein zusätzlicher Dialog (siehe [Abbildung](#page-12-1)  [10\)](#page-12-1). In diesem Dialog können sie im oberen Bereich über die Buttons (A,B und C) auswählen, welchen Wochentyp Sie editieren und dazu einen Stundenplan hinterlegen wollen.

Tragen Sie dann Ihre Stunden in die jeweiligen Kästchen des jeweiligen Tages.

Am unteren Ende des Dialoges finden Sie den *Speichern* Button. Wählen Sie diesen und der Stundenplan Ihrer ausgewählten Woche (A, B oder C) wird gespeichert. Die Änderung eines Stundenplans innerhalb dieses Dialogs wird auch für zukünftige Wochen des Kalenders, die dem jeweiligen Typ (A, B oder C) angehören, übernommen und in der Kalenderansicht dargestellt. Bereits zurückliegende Wochen sind von dieser Änderung nicht betroffen.

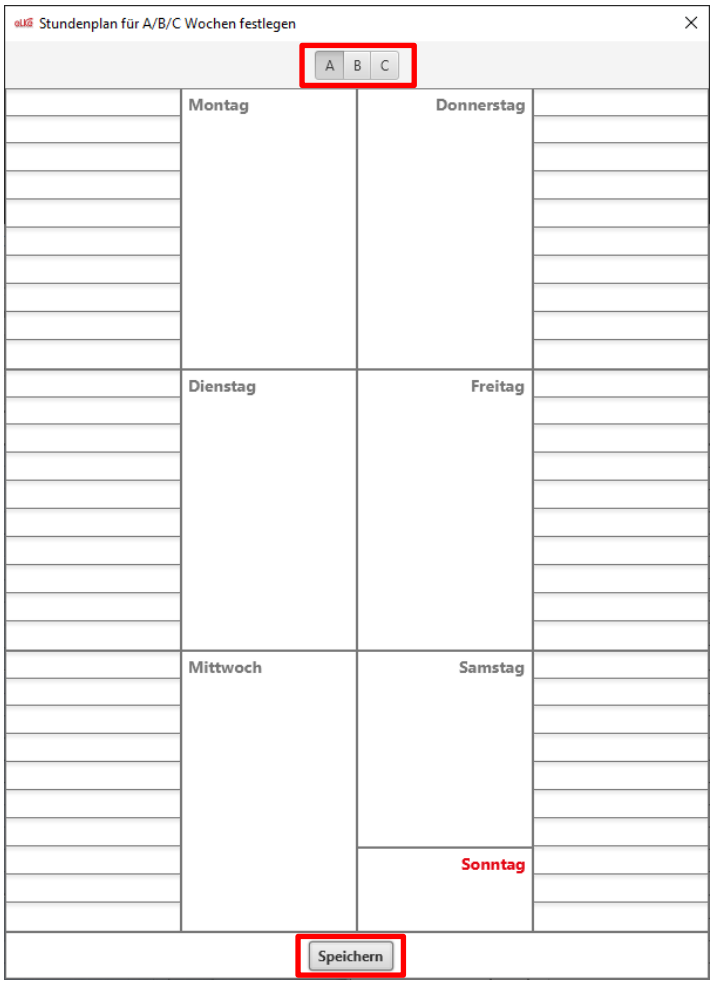

**Abbildung 10: Stundenplan für A/B/C hinterlegen**

### <span id="page-12-1"></span><span id="page-12-0"></span>**5.3.2 Stundenplan für Woche festlegen**

Um Ihre in der Anwendung hinterlegten Stundenpläne auf die jeweiligen Wochen im Kalender zu übertragen, wählen Sie über die in [Abbildung 11](#page-13-0) dargestellten Buttons, ob es sich um eine A, B oder C Woche handelt. Danach wird der Stundenplan des gewählten Wochentyps für diese Woche übernommen. Dies ist nur im Bearbeitungsmodus möglich.

Zusätzlich haben Sie noch die Möglichkeit, einzelne Stunden für die jeweilige Woche hinzuzufügen, zu editieren oder zu löschen. Dies wirkt sich aber nicht auf den allgemeinen Stundenplan (A, B oder C) aus, sondern immer nur für die spezielle Woche.

Wollen Sie die Festlegung für A, B oder C Woche wieder rückgängig machen betätigen Sie wieder den gleichen Button, der für die Woche ausgewählt ist und der Stundenplan wird für die Woche gelöscht. Dabei bleiben manuelle Anpassungen von einzelnen Stunden (Bearbeitungsmodus) jedoch erhalten.

Wechseln Sie die Zuordnung einer Woche (z.B. vorher A zu jetzt B) wird der komplette Stundenplan überschrieben. Hierbei gehen auch Anpassungen des Bearbeitungsmodus verloren.

Um Ihre Änderungen zu übernehmen, wählen Sie abschließend *Speichern*.

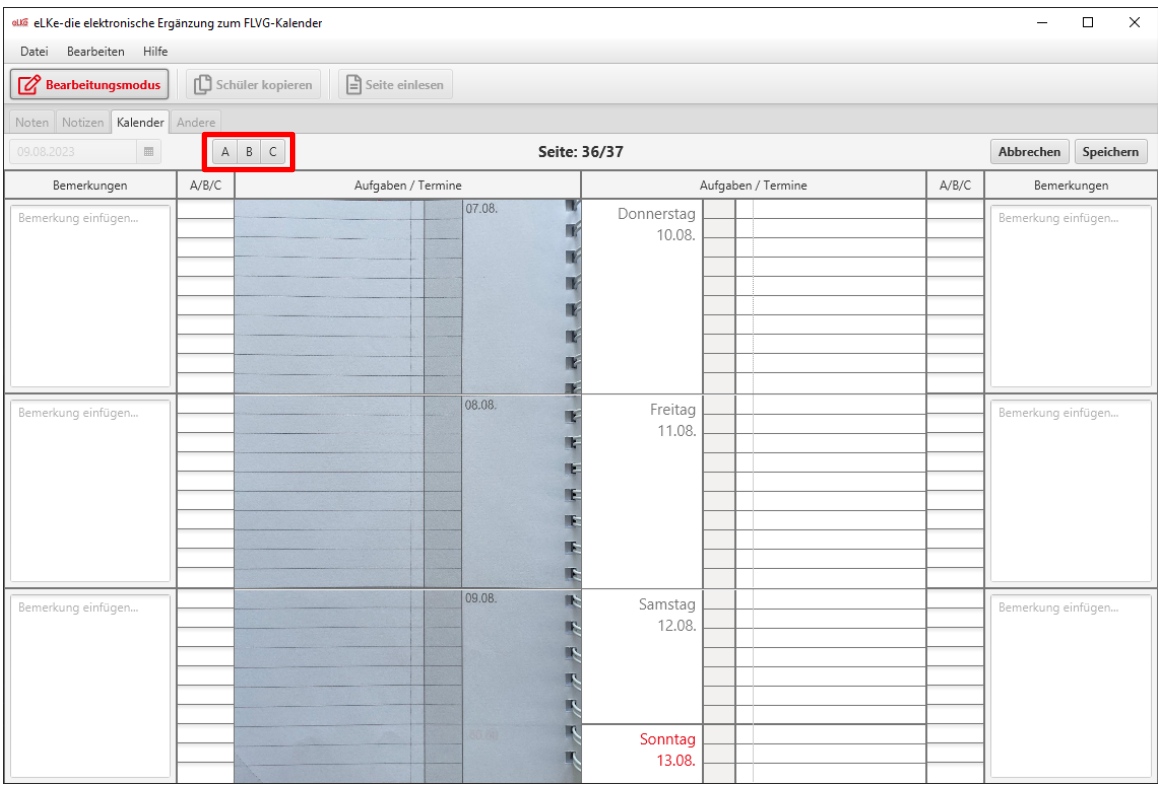

<span id="page-13-0"></span>**Abbildung 11: A/B/C für Woche festlegen**

## <span id="page-14-0"></span>**6 Notizenseiten**

## <span id="page-14-1"></span>*6.1 Einlesen der Notizenseiten*

Öffnen Sie eLKe und wählen Sie im Menü *Seite einlesen* aus, siehe [Abbildung 12.](#page-14-2)

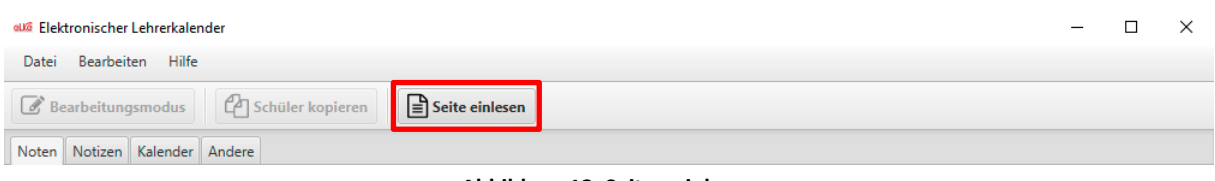

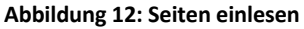

<span id="page-14-2"></span>Wählen Sie dann die Bilddatei aus und klicken Sie auf *Öffnen*. Ist die Analyse erfolgreich, werden Sie aufgefordert zu überprüfen, ob die Seite richtig eingelesen wurde, siehe [Abbil](#page-14-3)[dung 13.](#page-14-3) Dabei sollten Sie insbesondere darauf achten, ob die Seite richtig erkannt und ausgeschnitten wurde.

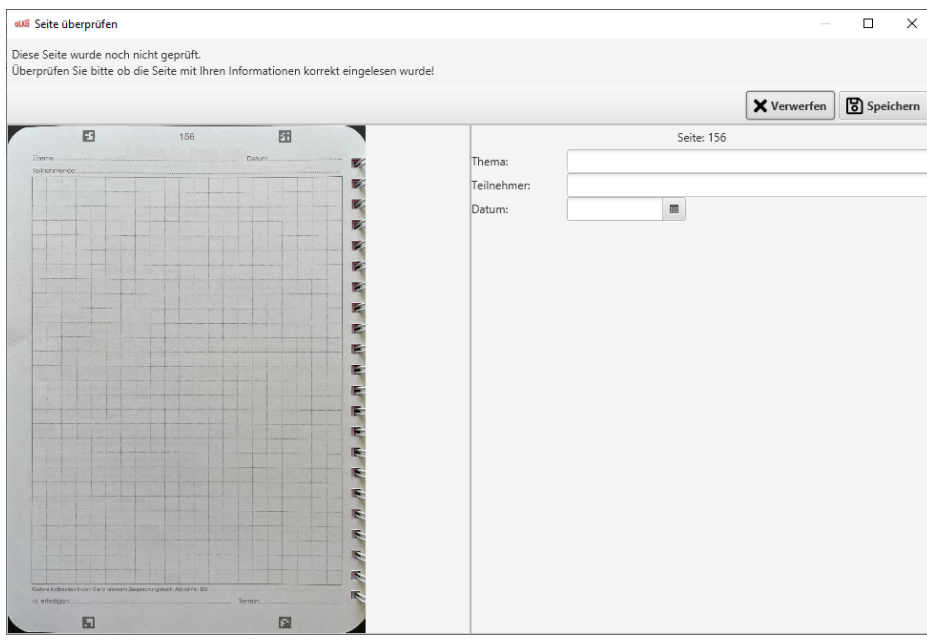

**Abbildung 13: Eingelesene Notizenseite mit der Aufforderung, diese zu überprüfen**

<span id="page-14-3"></span>Beenden Sie das Einlesen durch Auswählen von *Speichern* (Seite wird in der Anwendung gespeichert) oder *Verwerfen* (die eingelesene Seite wird gelöscht). Die eingelesene Notizseite ist dann sichtbar, siehe [Abbildung 14](#page-15-1) und kann jederzeit wieder angezeigt werden.

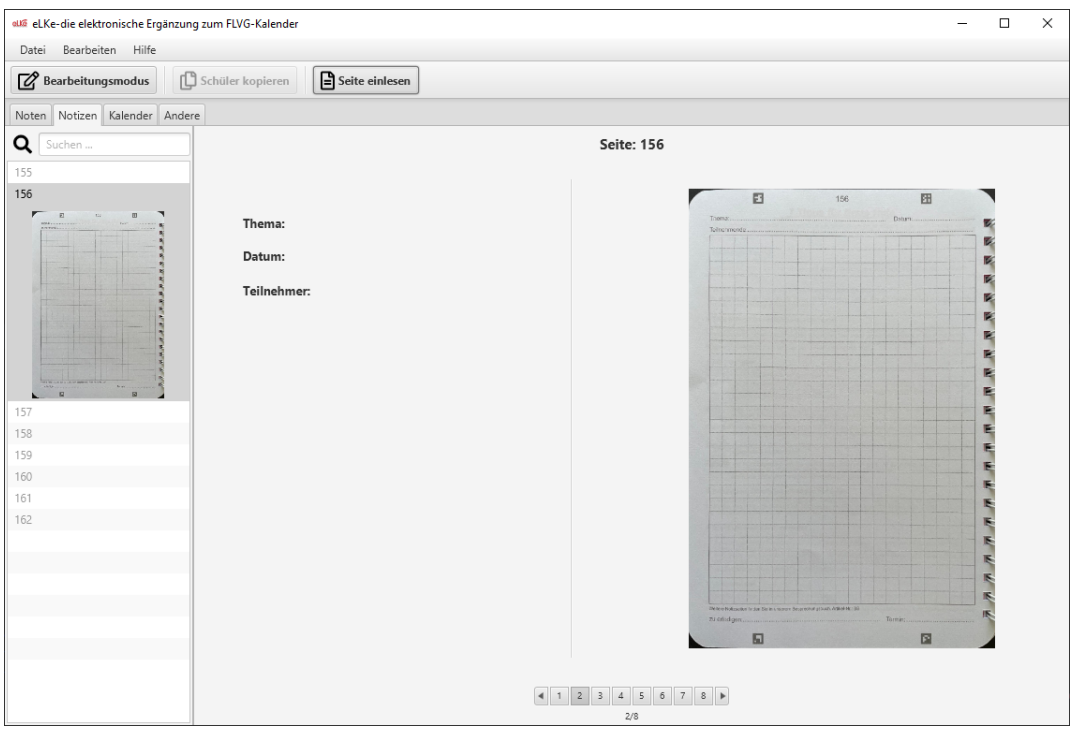

**Abbildung 14: Notizenseite nach dem Abspeichern**

## <span id="page-15-1"></span><span id="page-15-0"></span>*6.2 Bearbeiten der Notizenseiten*

Bei Notizenseiten können im Bearbeitungsmodus zu jeder Seite ein Thema, ein Datum und Teilnehmer erfasst und abgespeichert werden. Öffnen Sie dazu eine Notizenseite und gehen in den Bearbeitungsmodus wie in [Abbildung 15](#page-16-0) gezeigt.

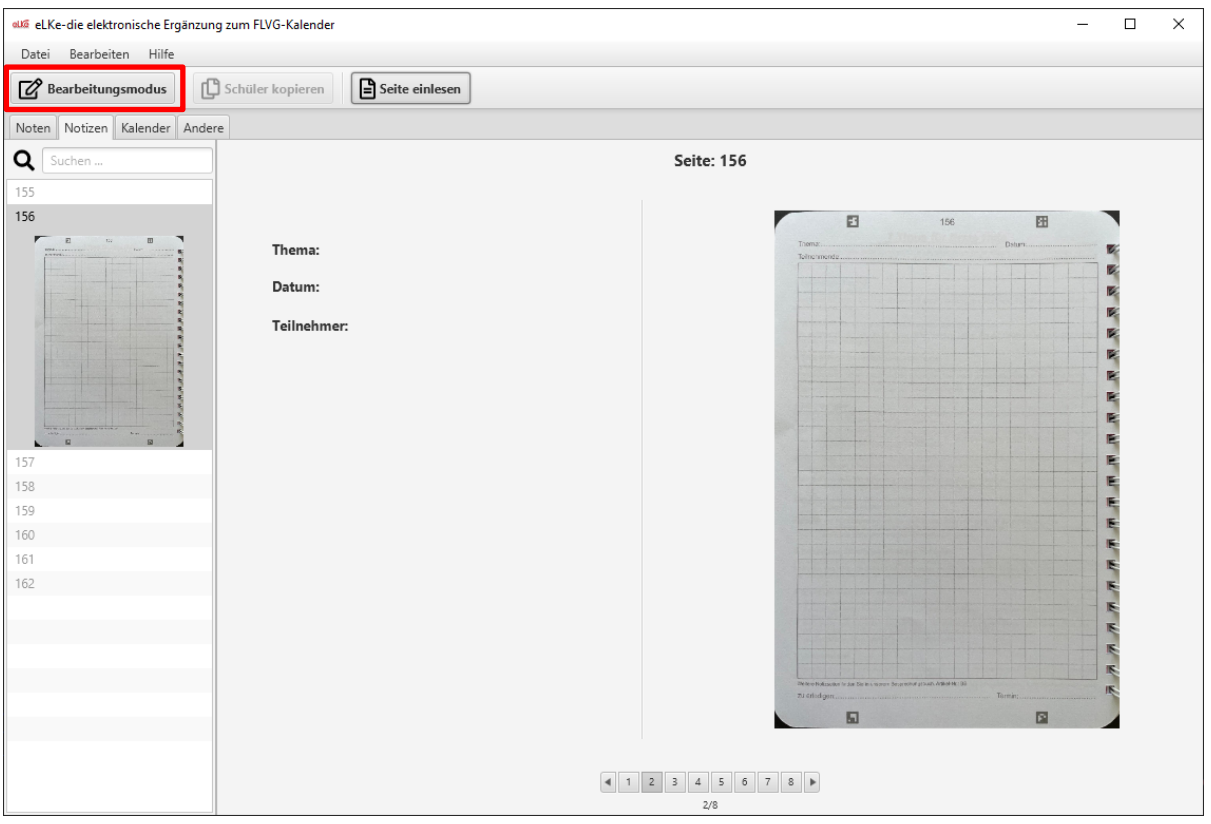

**Abbildung 15: Bearbeiten einer Notizenseite**

<span id="page-16-0"></span>Geben Sie die entsprechenden Angaben ein, siehe [Abbildung 16,](#page-17-0) und beenden dies durch *Speichern*. Über das Suchfenster können nun die Notizenseiten mit den entsprechenden Angaben gesucht werden. Sie können also beispielsweise alle Protokolle anzeigen oder alle Seiten, bei denen ein bestimmter Teilnehmer verzeichnet ist.

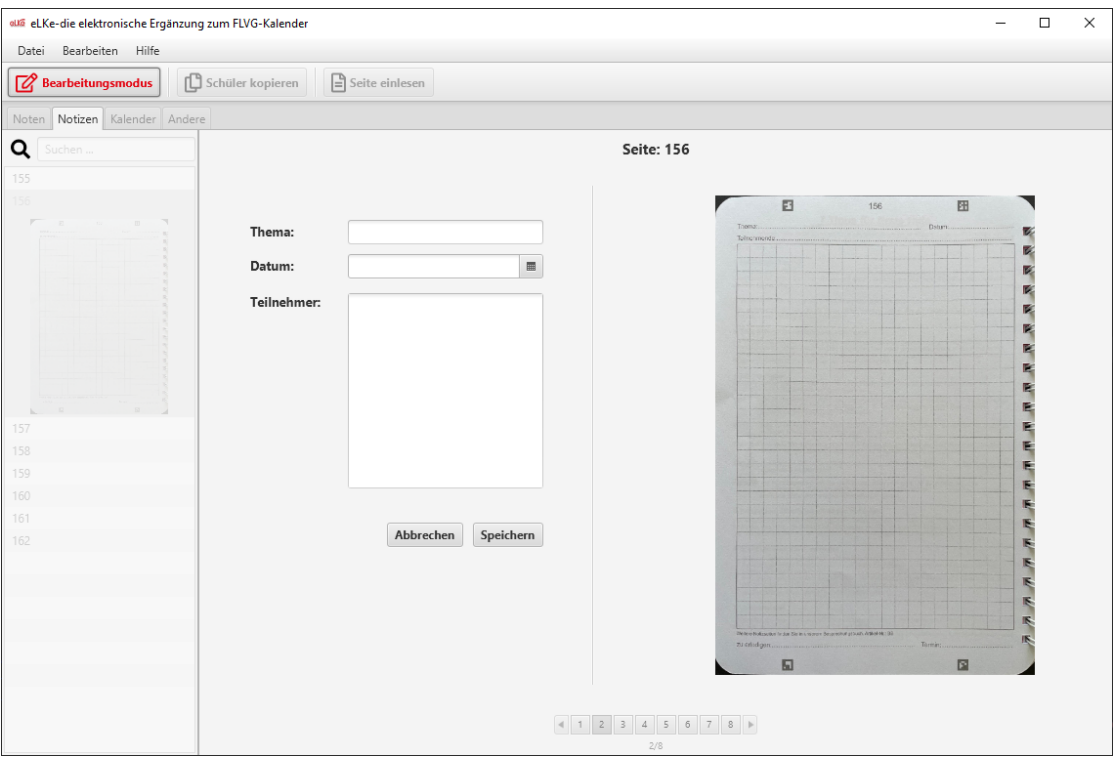

<span id="page-17-0"></span>**Abbildung 16: Bearbeiten einer Notizenseite (2)**

## <span id="page-18-0"></span>**7 Notenseiten**

## <span id="page-18-1"></span>*7.1 Einlesen von Notenseiten*

Öffnen Sie eLKe und wählen Sie im Menü *Seite einlesen* aus, siehe [Abbildung 17.](#page-18-2)

| auf Elektronischer Lehrerkalender      |                                                                                  |  |  |
|----------------------------------------|----------------------------------------------------------------------------------|--|--|
| Bearbeiten Hilfe<br>Datei              |                                                                                  |  |  |
| Bearbeitungsmodus   @ Schüler kopieren | Seite einlesen                                                                   |  |  |
| Noten Notizen Kalender Andere          |                                                                                  |  |  |
|                                        | .<br>$\bullet$<br>$\sim$ $\sim$ $\sim$ $\sim$<br>$\cdots$<br>$\bullet$ $\bullet$ |  |  |

**Abbildung 17: Einlesen einer Notenseite**

<span id="page-18-2"></span>Wählen Sie dann die Bilddatei aus und klicken Sie auf *Öffnen*. Ist die Analyse erfolgreich, werden Sie beim erstmaligen Einlesen der einer Notenseite aufgefordert, den Klassennamen bzw. das Fach anzugeben, um eine neue Klasse in der Anwendung anzulegen. Außerdem können Sie auswählen, ob es sich um eine Klasse mit Notensystem (Noten 1 bis 6) oder Punktesystem handelt (15 bis 0 Punkte), siehe [Abbildung 18.](#page-18-3)

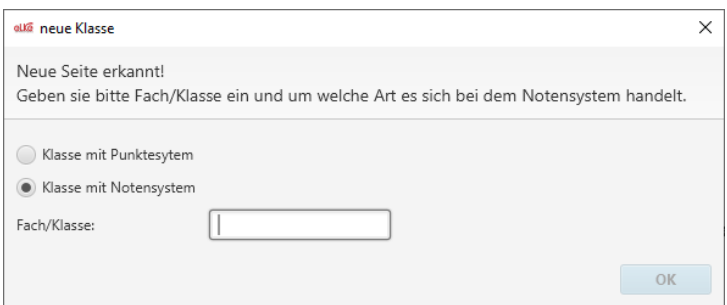

**Abbildung 18: Eingabe des Fachs bzw. der Klasse und Auswahl des Notensystems**

<span id="page-18-3"></span>Anschließend werden die erkannten Noten angezeigt und Sie erhalten die Aufforderung, die Noten auf Korrektheit zu überprüfen, siehe [Abbildung 19.](#page-19-0)

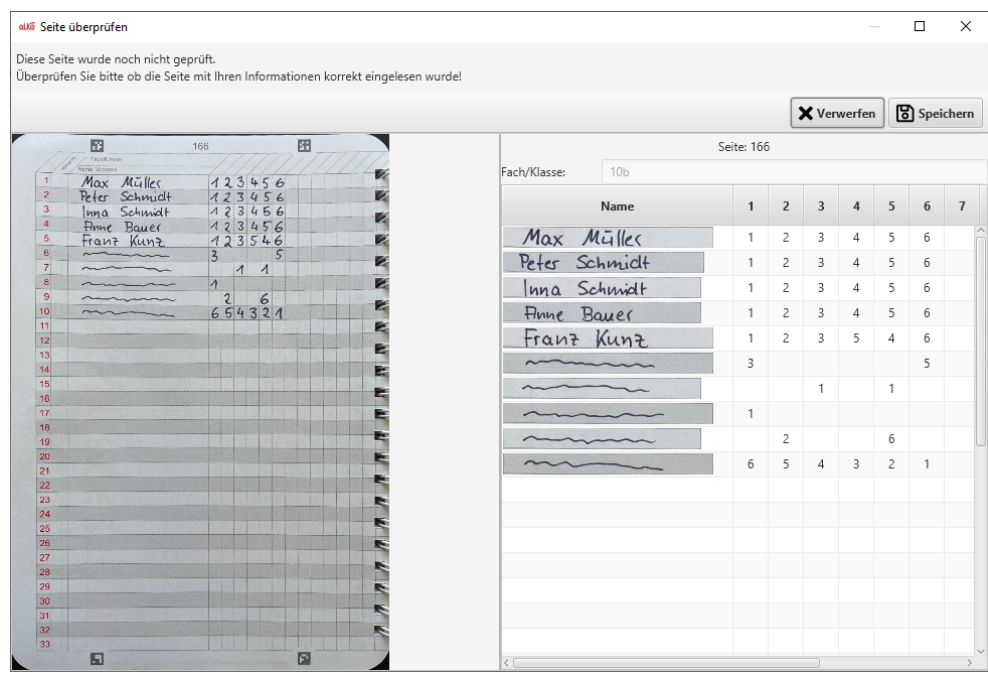

**Abbildung 19: Eingelesene Notenseite mit der Aufforderung, die Noten zu überprüfen.**

<span id="page-19-0"></span>Falsch erkannte Noten können Sie direkt in der Tabelle (rechts Fenster) ändern. Änderungen und die erkannten Noten bleiben bestehen, auch wenn Sie die Seite erneut einlesen (z.B. wenn Sie weitere Noten gemacht haben).

Die Namen der Schüler werden nicht automatisch erkannt, vielmehr wird der Bildausschnitt mit dem Namen in das entsprechende Feld kopiert. Sie können die Namen der Schüler manuell eingeben, indem sie auf die eingelesenen Namenfelder klicken und den Namen in das erscheindende Textfeld eingeben. Anschließend sollten Sie die Seite abspeichern (Button *Speichern* rechts oben). Wollen Sie die Seite nicht speichern, wählen Sie *Verwerfen*.

[Abbildung 20](#page-20-1) zeigt dieabgespeicherte Notenseite.

| aua eLKe-die elektronische Ergänzung zum FLVG-Kalender<br>Datei Bearbeiten<br>Hilfe |                  |                       |      |              |                |                           |                |                |                      |                |        |                  |    |    |    |    |    |               |           | $\Box$ | $\times$ |
|-------------------------------------------------------------------------------------|------------------|-----------------------|------|--------------|----------------|---------------------------|----------------|----------------|----------------------|----------------|--------|------------------|----|----|----|----|----|---------------|-----------|--------|----------|
| $\overline{\mathscr{L}}$ Bearbeitungsmodus                                          | Schüler kopieren | $\Box$ Seite einlesen |      |              |                |                           |                |                |                      |                |        |                  |    |    |    |    |    |               |           |        |          |
| Noten Notizen Kalender Andere                                                       |                  |                       |      |              |                |                           |                |                |                      |                |        |                  |    |    |    |    |    |               |           |        |          |
| 166/167 - 10b                                                                       |                  |                       |      |              |                |                           |                |                | Seite: 166/167 - 10b |                |        |                  |    |    |    |    |    |               |           |        |          |
| 168/169                                                                             |                  | Name                  |      | $\mathbf{1}$ | $\overline{2}$ | $\overline{\mathbf{3}}$   | 4              | 5              | $\boldsymbol{6}$     | $\overline{7}$ | $\bf8$ | $\boldsymbol{9}$ | 10 | 11 | 12 | 13 | 14 | 15            | 16        | 17     | 18       |
| 170/171                                                                             |                  |                       | Ø    | x1           | $\mathbf{x}1$  | x1                        | x1             | x1             | x1                   | x1             | x1     | $x1$ $x1$ $x1$   |    |    | x1 | x1 |    | $x1 \quad x1$ | $x1$ $x1$ |        | x1       |
| 172/173                                                                             | Max Müller       |                       | 3,50 |              | $\sqrt{2}$     | 3                         | $\overline{4}$ | 5              | 6                    |                |        |                  |    |    |    |    |    |               |           |        |          |
| 174/175                                                                             | Peter Schmidt    |                       | 3,50 |              | $\overline{c}$ | 3                         | $\overline{4}$ | 5              | 6                    |                |        |                  |    |    |    |    |    |               |           |        |          |
| 176/177                                                                             | Inna Schmidt     |                       | 3,50 | 1            | $\mathsf 2$    | $\ensuremath{\mathsf{3}}$ | $\overline{4}$ | 5              | $_{\rm 6}$           |                |        |                  |    |    |    |    |    |               |           |        |          |
| 178/179                                                                             | Anne Bauer       |                       | 3,50 | 1            | $\overline{c}$ | $\mathbf{3}$              | $\overline{4}$ | 5              | 6                    |                |        |                  |    |    |    |    |    |               |           |        |          |
| 180/181                                                                             | Franz Kunz       |                       | 3,50 | 1            | $\overline{c}$ | $\ensuremath{\mathsf{3}}$ | 5              | $\overline{4}$ | 6                    |                |        |                  |    |    |    |    |    |               |           |        |          |
| 182/183                                                                             |                  |                       | 4,00 | 3            |                |                           |                |                | 5                    |                |        |                  |    |    |    |    |    |               |           |        |          |
| 184/185                                                                             |                  |                       | 1,00 |              |                | $\mathbf{1}$              |                | $\mathbf{1}$   |                      |                |        |                  |    |    |    |    |    |               |           |        |          |
| 186/187                                                                             |                  |                       | 1,00 | $\mathbf{1}$ |                |                           |                |                |                      |                |        |                  |    |    |    |    |    |               |           |        |          |
| 188/189                                                                             |                  |                       | 4,00 |              | $\overline{c}$ |                           |                | 6              |                      |                |        |                  |    |    |    |    |    |               |           |        |          |
| 190/191                                                                             |                  |                       |      |              |                |                           |                |                |                      |                |        |                  |    |    |    |    |    |               |           |        |          |
| 192/193                                                                             |                  |                       | 3,50 | 6            | 5              | $\overline{4}$            | 3 <sup>1</sup> |                | $2 \quad 1$          |                |        |                  |    |    |    |    |    |               |           |        |          |
| 194/195                                                                             |                  |                       |      |              |                |                           |                |                |                      |                |        |                  |    |    |    |    |    |               |           |        |          |
| 196/197                                                                             |                  |                       |      |              |                |                           |                |                |                      |                |        |                  |    |    |    |    |    |               |           |        |          |
|                                                                                     |                  |                       |      |              |                |                           |                |                |                      |                |        |                  |    |    |    |    |    |               |           |        |          |
|                                                                                     |                  |                       |      |              |                |                           |                |                |                      |                |        |                  |    |    |    |    |    |               |           |        |          |
|                                                                                     |                  |                       |      |              |                |                           |                |                |                      |                |        |                  |    |    |    |    |    |               |           |        |          |
|                                                                                     |                  |                       |      |              |                |                           |                |                |                      |                |        |                  |    |    |    |    |    |               |           |        |          |
|                                                                                     |                  |                       |      |              |                |                           |                |                |                      |                |        |                  |    |    |    |    |    |               |           |        |          |
|                                                                                     |                  |                       |      |              |                |                           |                |                |                      |                |        |                  |    |    |    |    |    |               |           |        |          |
|                                                                                     |                  |                       |      |              |                |                           |                |                |                      |                |        |                  |    |    |    |    |    |               |           |        |          |
|                                                                                     |                  |                       |      |              |                |                           |                |                |                      |                |        |                  |    |    |    |    |    |               |           |        |          |
|                                                                                     |                  |                       |      |              |                |                           |                |                |                      |                |        |                  |    |    |    |    |    |               |           |        |          |
|                                                                                     |                  |                       |      |              |                |                           |                |                |                      |                |        |                  |    |    |    |    |    |               |           |        |          |
|                                                                                     |                  |                       |      |              |                |                           |                |                |                      |                |        |                  |    |    |    |    |    |               |           |        |          |

**Abbildung 20: Eingelesene Notenseite nach dem Abspeichern**

<span id="page-20-1"></span>Fügen Sie weitere Noten ein, können Sie diese Notenseite erneut einlesen. Bereits gespeicherte Noten bleiben erhalten, es werden nur die neu hinzugekommenen Noten analysiert. Somit müssen beim Überprüfen der Noten immer nur die neu hinzugekommenen Noten verifiziert werden.

#### <span id="page-20-0"></span>*7.2 Bearbeiten von Notenseiten*

Bestehende Notenseiten können Sie jederzeit bearbeiten. Dazu wählen Sie die entsprechende Notenseite im Menü links aus und gehen in den Bearbeitungsmodus, siehe [Abbildung 21.](#page-21-0)

| outo eLKe-die elektronische Ergänzung zum FLVG-Kalender |                       |      |                |                |                           |                |                |                |                      |    |                  |        |    |        |    |    |    |    | $\Box$ | $\times$      |  |
|---------------------------------------------------------|-----------------------|------|----------------|----------------|---------------------------|----------------|----------------|----------------|----------------------|----|------------------|--------|----|--------|----|----|----|----|--------|---------------|--|
| Datei Bearbeiten<br>Hilfe                               |                       |      |                |                |                           |                |                |                |                      |    |                  |        |    |        |    |    |    |    |        |               |  |
| Schüler kopieren<br><b>Bearbeitungsmodus</b>            | $\Box$ Seite einlesen |      |                |                |                           |                |                |                |                      |    |                  |        |    |        |    |    |    |    |        |               |  |
| Noten Notizen Kalender Andere                           |                       |      |                |                |                           |                |                |                |                      |    |                  |        |    |        |    |    |    |    |        |               |  |
| 166/167 - 10b                                           |                       |      |                |                |                           |                |                |                | Seite: 166/167 - 10b |    |                  |        |    |        |    |    |    |    |        |               |  |
| 168/169                                                 | Name                  | Ø    | $\mathbf{1}$   | $\overline{2}$ | $\overline{\mathbf{3}}$   | $\Delta$       | 5              | 6              | $\overline{7}$       | 8  | $\boldsymbol{9}$ | $10\,$ | 11 | $12\,$ | 13 | 14 | 15 | 16 | 17     | 18            |  |
| 170/171                                                 |                       |      | x1             | x1             | $\mathbf{x}1$             | x1             | $\mathbf{x}1$  | x1             | x1                   | x1 | x1               | x1     | x1 | x1     | x1 | x1 | x1 | x1 | x1     | x1            |  |
| Max Mülles<br>172/173                                   |                       | 3,50 | 1              | 2              | 3                         | $\overline{4}$ | 5              | 6              |                      |    |                  |        |    |        |    |    |    |    |        |               |  |
| 174/175                                                 | Peter Schmidt         | 3,50 | 1              | 2              | $\ensuremath{\mathsf{3}}$ | $\overline{4}$ | 5              | 6              |                      |    |                  |        |    |        |    |    |    |    |        |               |  |
| 176/177                                                 | Inna Schmidt          | 3,50 | 1              | $\overline{c}$ | $\,$ 3                    | $\overline{4}$ | 5              | 6              |                      |    |                  |        |    |        |    |    |    |    |        |               |  |
| 178/179<br>Anne Bauer                                   |                       | 3,50 | 1              | $\overline{c}$ | 3                         | $\overline{4}$ | 5              | 6              |                      |    |                  |        |    |        |    |    |    |    |        |               |  |
| 180/181                                                 | Franz Kunz            | 3,50 | 1              | 2              | 3                         | 5              | $\overline{4}$ | 6              |                      |    |                  |        |    |        |    |    |    |    |        |               |  |
| 182/183                                                 |                       | 4,00 | $\overline{3}$ |                |                           |                |                | 5              |                      |    |                  |        |    |        |    |    |    |    |        |               |  |
| 184/185                                                 |                       | 1,00 |                |                | $\mathbf{1}$              |                | $\mathbf{1}$   |                |                      |    |                  |        |    |        |    |    |    |    |        |               |  |
| 186/187                                                 |                       | 1,00 | $\mathbf{1}$   |                |                           |                |                |                |                      |    |                  |        |    |        |    |    |    |    |        |               |  |
| 188/189                                                 |                       | 4,00 |                | 2              |                           |                | 6              |                |                      |    |                  |        |    |        |    |    |    |    |        |               |  |
| 190/191                                                 |                       | 3,50 | 6              | 5              | $\overline{4}$            | $\overline{3}$ | $\overline{2}$ | $\overline{1}$ |                      |    |                  |        |    |        |    |    |    |    |        |               |  |
| 192/193                                                 |                       |      |                |                |                           |                |                |                |                      |    |                  |        |    |        |    |    |    |    |        |               |  |
| 194/195                                                 |                       |      |                |                |                           |                |                |                |                      |    |                  |        |    |        |    |    |    |    |        |               |  |
| 196/197                                                 |                       |      |                |                |                           |                |                |                |                      |    |                  |        |    |        |    |    |    |    |        |               |  |
|                                                         |                       |      |                |                |                           |                |                |                |                      |    |                  |        |    |        |    |    |    |    |        |               |  |
|                                                         |                       |      |                |                |                           |                |                |                |                      |    |                  |        |    |        |    |    |    |    |        |               |  |
|                                                         |                       |      |                |                |                           |                |                |                |                      |    |                  |        |    |        |    |    |    |    |        |               |  |
|                                                         |                       |      |                |                |                           |                |                |                |                      |    |                  |        |    |        |    |    |    |    |        |               |  |
|                                                         |                       |      |                |                |                           |                |                |                |                      |    |                  |        |    |        |    |    |    |    |        |               |  |
|                                                         |                       |      |                |                |                           |                |                |                |                      |    |                  |        |    |        |    |    |    |    |        |               |  |
|                                                         |                       |      |                |                |                           |                |                |                |                      |    |                  |        |    |        |    |    |    |    |        |               |  |
|                                                         |                       |      |                |                |                           |                |                |                |                      |    |                  |        |    |        |    |    |    |    |        |               |  |
|                                                         |                       |      |                |                |                           |                |                |                |                      |    |                  |        |    |        |    |    |    |    |        |               |  |
|                                                         |                       |      |                |                |                           |                |                |                |                      |    |                  |        |    |        |    |    |    |    |        |               |  |
| <                                                       |                       |      |                |                |                           |                |                |                |                      |    |                  |        |    |        |    |    |    |    |        | $\rightarrow$ |  |

**Abbildung 21: Notenseite bearbeiten**

<span id="page-21-0"></span>Sie können dann das Fach und den Klassennamen sowie einzelne Noten ändern oder ergänzen. Außerdem können Sie die Gewichtungen der Noten für die Durchschnittsberechnung ändern. Dazu wählen Sie eine Spalte durch Klicken auf eine Spaltenüberschrift aus, siehe [Abbildung 22.](#page-21-1) Nach den gewünschten Änderungen verlassen Sie den Bearbeitungsmodus durch *Speichern*.

| 618 eLKe-die elektronische Ergänzung zum FLVG-Kalender<br>Bearbeiten Hilfe<br>Datei |                                           |      |                    |                      |                |                          |                    |                    |                      |                |                |        |          |                 |    |                 |    |                 | $\Box$ | $\times$      |
|-------------------------------------------------------------------------------------|-------------------------------------------|------|--------------------|----------------------|----------------|--------------------------|--------------------|--------------------|----------------------|----------------|----------------|--------|----------|-----------------|----|-----------------|----|-----------------|--------|---------------|
| <b><i>P</i></b> Bearbeitungsmodus                                                   | Schüler kopieren<br>$\Box$ Seite einlesen |      |                    |                      |                |                          |                    |                    |                      |                |                |        |          |                 |    |                 |    |                 |        |               |
| Noten Notizen Kalender Andere                                                       |                                           |      |                    |                      |                |                          |                    |                    |                      |                |                |        |          |                 |    |                 |    |                 |        |               |
| Eigenschaften                                                                       |                                           |      |                    |                      |                |                          |                    |                    | Seite: 166/167 - 10b |                |                |        |          |                 |    |                 |    |                 |        |               |
| 10 <sub>b</sub><br>Fach/Klasse:                                                     | Name                                      | ø    | $\mathbf{1}$<br>x2 | $\overline{2}$<br>x1 | 3<br>x1        | $\overline{4}$<br>x1     | 5<br>$\mathbf{x}1$ | 6<br>$\mathbf{x}1$ | $\overline{7}$       | 8<br>$x1$ $x1$ | 9<br>$x1$ $x1$ | $10\,$ | 11<br>x1 | 12<br>$x1$ $x1$ | 13 | 14<br>$x1$ $x1$ | 15 | 16<br>$x1$ $x1$ | 17     | 18<br>x1      |
| Spaltenname:                                                                        | Max Müller                                | 3,14 | $\mathbf{1}$       | $\overline{2}$       | 3              | $\sqrt{4}$               | 5                  | 6                  |                      |                |                |        |          |                 |    |                 |    |                 |        |               |
|                                                                                     | Peter Schmidt                             | 3,14 | 1                  | $\overline{2}$       | 3              | $\overline{4}$           | 5                  | 6                  |                      |                |                |        |          |                 |    |                 |    |                 |        |               |
| 2.0<br>Gewichtung:                                                                  | Inna Schmidt                              | 3,14 | $\mathbf{1}$       | $\overline{2}$       | 3              | $\overline{4}$           | 5                  | 6                  |                      |                |                |        |          |                 |    |                 |    |                 |        |               |
| $\blacksquare$<br>Datum:                                                            | Anne Bauer                                | 3,14 | $\mathbf{1}$       | $\overline{c}$       | 3              | $\overline{4}$           | 5                  | $6\,$              |                      |                |                |        |          |                 |    |                 |    |                 |        |               |
|                                                                                     | Franz Kunz                                | 3,14 | $\mathbf{1}$       | $\overline{2}$       | 3              | 5                        | $\overline{4}$     | 6                  |                      |                |                |        |          |                 |    |                 |    |                 |        |               |
|                                                                                     |                                           | 3,67 | $\overline{3}$     |                      |                |                          |                    | 5                  |                      |                |                |        |          |                 |    |                 |    |                 |        |               |
| Speichern<br>Abbrechen                                                              |                                           | 1,00 |                    |                      | 1              |                          | $\mathbf{1}$       |                    |                      |                |                |        |          |                 |    |                 |    |                 |        |               |
|                                                                                     |                                           | 1,00 | $\mathbf{1}$       |                      |                |                          |                    |                    |                      |                |                |        |          |                 |    |                 |    |                 |        |               |
|                                                                                     |                                           | 4,00 |                    | $\overline{2}$       |                |                          | 6                  |                    |                      |                |                |        |          |                 |    |                 |    |                 |        |               |
|                                                                                     |                                           | 3,86 | 6                  | 5                    | $\overline{4}$ | $\overline{\phantom{a}}$ |                    | $2 \quad 1$        |                      |                |                |        |          |                 |    |                 |    |                 |        |               |
|                                                                                     |                                           |      |                    |                      |                |                          |                    |                    |                      |                |                |        |          |                 |    |                 |    |                 |        |               |
|                                                                                     |                                           |      |                    |                      |                |                          |                    |                    |                      |                |                |        |          |                 |    |                 |    |                 |        |               |
|                                                                                     |                                           |      |                    |                      |                |                          |                    |                    |                      |                |                |        |          |                 |    |                 |    |                 |        |               |
|                                                                                     |                                           |      |                    |                      |                |                          |                    |                    |                      |                |                |        |          |                 |    |                 |    |                 |        |               |
|                                                                                     |                                           |      |                    |                      |                |                          |                    |                    |                      |                |                |        |          |                 |    |                 |    |                 |        |               |
|                                                                                     |                                           |      |                    |                      |                |                          |                    |                    |                      |                |                |        |          |                 |    |                 |    |                 |        |               |
|                                                                                     |                                           |      |                    |                      |                |                          |                    |                    |                      |                |                |        |          |                 |    |                 |    |                 |        |               |
|                                                                                     |                                           |      |                    |                      |                |                          |                    |                    |                      |                |                |        |          |                 |    |                 |    |                 |        |               |
|                                                                                     |                                           |      |                    |                      |                |                          |                    |                    |                      |                |                |        |          |                 |    |                 |    |                 |        |               |
|                                                                                     |                                           |      |                    |                      |                |                          |                    |                    |                      |                |                |        |          |                 |    |                 |    |                 |        |               |
|                                                                                     |                                           |      |                    |                      |                |                          |                    |                    |                      |                |                |        |          |                 |    |                 |    |                 |        |               |
|                                                                                     | <                                         |      |                    |                      |                |                          |                    |                    |                      |                |                |        |          |                 |    |                 |    |                 |        | $\rightarrow$ |

<span id="page-21-1"></span>**Abbildung 22: Bearbeitung der Spalte in einer Notenseite**

Hinweis: Aus Platzgründen erscheinen der vergebene Spaltenname und das Datum nicht direkt in der Notentabelle, sind aber als "Mouse-Over" sichtbar, wenn Sie mit dem Mauszeiger über die Spaltenüberschrift gehen.

## <span id="page-22-0"></span>*7.3 Durchschnittsberechnung und Teilnoten*

In eLKe werden aus den eingetragenen Noten Durchschnitte berechnet, die in der Notenansicht rechts neben den Schülernamen angezeigt werden.

#### <span id="page-22-1"></span>**7.3.1 Durchschnittsberechnung und Gewichtung von Noten**

In der Standardeinstellung geht jede eingetragene Note gleichermaßen in die Durchschnittsnote ein. Sollen Noten stärker gewichtet werden, so ist dies folgendermaßen möglich:

- Gehen Sie in die Notenansicht und wählen Sie eine Klasse aus.
- Gehen Sie in den Bearbeitungsmodus.
- Wählen Sie eine Spalte aus und geben Sie die gewünschte Gewichtung ein. Im Beispiel, siehe [Abbildung 23](#page-22-3) wird 1. Spalte und damit die Noten doppelt gewichtet.

| Datei             | Bearbeiten Hilfe              | eur eLKe-die elektronische Ergänzung zum FLVG-Kalender |      |                    |                      |                                          |                      |                    |                  |                                 |   |                                    |    |          |          |          |          |          |    | $\Box$          | ×             |
|-------------------|-------------------------------|--------------------------------------------------------|------|--------------------|----------------------|------------------------------------------|----------------------|--------------------|------------------|---------------------------------|---|------------------------------------|----|----------|----------|----------|----------|----------|----|-----------------|---------------|
| Bearbeitungsmodus |                               | $\boxed{\triangle}$ Seite einlesen<br>Schüler kopieren |      |                    |                      |                                          |                      |                    |                  |                                 |   |                                    |    |          |          |          |          |          |    |                 |               |
|                   | Noten Notizen Kalender Andere |                                                        |      |                    |                      |                                          |                      |                    |                  |                                 |   |                                    |    |          |          |          |          |          |    |                 |               |
| Eigenschaften     |                               |                                                        |      |                    |                      |                                          |                      |                    |                  | Seite: 166/167 - 10b            |   |                                    |    |          |          |          |          |          |    |                 |               |
| Fach/Klasse:      | 10 <sub>b</sub>               | Name                                                   | ø    | $\mathbf{1}$<br>x2 | $\overline{2}$<br>x1 | $\overline{\mathbf{3}}$<br>$\mathbf{x}1$ | $\overline{A}$<br>x1 | 5<br>$\mathbf{x}1$ | $\sqrt{6}$<br>x1 | $\overline{\mathfrak{I}}$<br>x1 | 8 | $\boldsymbol{9}$<br>$x1$ $x1$ $x1$ | 10 | 11<br>x1 | 12<br>x1 | 13<br>x1 | 14<br>x1 | 15<br>x1 | 16 | 17<br>$x1$ $x1$ | 18<br>x1      |
| Spaltenname:      |                               | Max Müller                                             | 3,14 | $\mathbf{1}$       | $\overline{c}$       | 3                                        | $\overline{4}$       | 5                  | 6                |                                 |   |                                    |    |          |          |          |          |          |    |                 |               |
|                   |                               | Peter Schmidt                                          | 3,14 | $\mathbf{1}$       | $\overline{2}$       | 3                                        | $\overline{4}$       | 5                  | 6                |                                 |   |                                    |    |          |          |          |          |          |    |                 |               |
| Gewichtung:       | 2.0                           | Inna Schmidt                                           | 3,14 | 1                  | $\overline{c}$       | 3                                        | $\overline{4}$       | 5                  | 6                |                                 |   |                                    |    |          |          |          |          |          |    |                 |               |
| Datum:            | $\blacksquare$                | Anne Bauer                                             | 3,14 | $\mathbf{1}$       | $\sqrt{2}$           | 3                                        | $\overline{4}$       | 5                  | 6                |                                 |   |                                    |    |          |          |          |          |          |    |                 |               |
|                   |                               | Franz Kunz                                             | 3,14 | ÷                  | $\overline{2}$       | 3                                        | 5                    | $\overline{4}$     | 6                |                                 |   |                                    |    |          |          |          |          |          |    |                 |               |
|                   |                               |                                                        | 3,67 | $\sqrt{3}$         |                      |                                          |                      |                    | 5                |                                 |   |                                    |    |          |          |          |          |          |    |                 |               |
| Abbrechen         | Speichern                     |                                                        | 1,00 |                    |                      | $\mathbf{1}$                             |                      | $\mathbf{1}$       |                  |                                 |   |                                    |    |          |          |          |          |          |    |                 |               |
|                   |                               |                                                        | 1,00 | $\mathbf{1}$       |                      |                                          |                      |                    |                  |                                 |   |                                    |    |          |          |          |          |          |    |                 |               |
|                   |                               |                                                        | 4,00 |                    | 2                    |                                          |                      | 6                  |                  |                                 |   |                                    |    |          |          |          |          |          |    |                 |               |
|                   |                               |                                                        | 3,86 | 6                  | 5                    |                                          | $4 \quad 3$          | $\overline{2}$     | $\mathbf{1}$     |                                 |   |                                    |    |          |          |          |          |          |    |                 |               |
|                   |                               |                                                        |      |                    |                      |                                          |                      |                    |                  |                                 |   |                                    |    |          |          |          |          |          |    |                 |               |
|                   |                               |                                                        |      |                    |                      |                                          |                      |                    |                  |                                 |   |                                    |    |          |          |          |          |          |    |                 |               |
|                   |                               |                                                        |      |                    |                      |                                          |                      |                    |                  |                                 |   |                                    |    |          |          |          |          |          |    |                 |               |
|                   |                               |                                                        |      |                    |                      |                                          |                      |                    |                  |                                 |   |                                    |    |          |          |          |          |          |    |                 |               |
|                   |                               |                                                        |      |                    |                      |                                          |                      |                    |                  |                                 |   |                                    |    |          |          |          |          |          |    |                 |               |
|                   |                               |                                                        |      |                    |                      |                                          |                      |                    |                  |                                 |   |                                    |    |          |          |          |          |          |    |                 |               |
|                   |                               |                                                        |      |                    |                      |                                          |                      |                    |                  |                                 |   |                                    |    |          |          |          |          |          |    |                 |               |
|                   |                               |                                                        |      |                    |                      |                                          |                      |                    |                  |                                 |   |                                    |    |          |          |          |          |          |    |                 |               |
|                   |                               |                                                        |      |                    |                      |                                          |                      |                    |                  |                                 |   |                                    |    |          |          |          |          |          |    |                 |               |
|                   |                               |                                                        |      |                    |                      |                                          |                      |                    |                  |                                 |   |                                    |    |          |          |          |          |          |    |                 |               |
|                   |                               |                                                        |      |                    |                      |                                          |                      |                    |                  |                                 |   |                                    |    |          |          |          |          |          |    |                 |               |
|                   |                               |                                                        |      |                    |                      |                                          |                      |                    |                  |                                 |   |                                    |    |          |          |          |          |          |    |                 |               |
|                   |                               | $\langle  $                                            |      |                    |                      |                                          |                      |                    |                  |                                 |   |                                    |    |          |          |          |          |          |    |                 | $\rightarrow$ |

**Abbildung 23: Eintragung der doppelten Wichtung einer Note**

### <span id="page-22-3"></span><span id="page-22-2"></span>**7.3.2 Teilnoten**

In eLKe besteht die Möglichkeit, Noten zu Teilnoten zusammenzufassen. Bei der Definition von einer Teilnote gehen Sie folgendermaßen vor:

- Gehen Sie in die Notenansicht und wählen Sie eine Klasse aus.
- Wählen Sie *Bearbeiten* und dann *Teilnoten verwalten* aus. Sie gelangen in die in [Abbil](#page-23-0)[dung 24](#page-23-0) gezeigt Ansicht.

| aus eLKe-die elektronische Ergänzung zum FLVG-Kalender |                                          |      |                           |                |                |                          |                |                |                      |  |  |  |  | $\Box$ | $\times$      |
|--------------------------------------------------------|------------------------------------------|------|---------------------------|----------------|----------------|--------------------------|----------------|----------------|----------------------|--|--|--|--|--------|---------------|
| Bearbeiten Hilfe<br>Datei                              |                                          |      |                           |                |                |                          |                |                |                      |  |  |  |  |        |               |
| $\oslash$ Bearbeitungsmodus                            | Schüler kopieren<br>$\Xi$ Seite einlesen |      |                           |                |                |                          |                |                |                      |  |  |  |  |        |               |
| Noten Notizen Kalender Andere                          |                                          |      |                           |                |                |                          |                |                |                      |  |  |  |  |        |               |
| $\mathbf +$<br>Teilnoten<br>$\overline{\phantom{0}}$   |                                          |      |                           |                |                |                          |                |                | Seite: 166/167 - 10b |  |  |  |  |        |               |
|                                                        | Name                                     | ø    |                           |                |                |                          |                |                |                      |  |  |  |  |        |               |
|                                                        | Max Müller                               | 3,14 | $\overline{1}$            | 2              | 3              | $\overline{4}$           | 5              | 6              |                      |  |  |  |  |        |               |
|                                                        | Peter Schmidt                            | 3,14 | $\mathbf{1}$              | $\overline{c}$ | 3              | $\overline{4}$           | 5              | $\,$ 6 $\,$    |                      |  |  |  |  |        |               |
|                                                        | Inna Schmidt                             | 3,14 | $\overline{1}$            | $\mathsf{2}$   | 3              | $\overline{4}$           | 5              | 6              |                      |  |  |  |  |        |               |
|                                                        | Anne Bauer                               | 3,14 | $\mathbf{1}$              | $\mathsf{2}$   |                | $3 \quad 4$              | 5              | $\,$ 6 $\,$    |                      |  |  |  |  |        |               |
|                                                        | Franz Kunz                               | 3,14 | $\mathbf{1}$              | $\overline{2}$ | 3              | 5                        | $\overline{4}$ | 6              |                      |  |  |  |  |        |               |
|                                                        |                                          | 3,67 | $\ensuremath{\mathsf{3}}$ |                |                |                          |                | 5              |                      |  |  |  |  |        |               |
|                                                        |                                          | 1,00 |                           |                | 1              |                          | $\mathbf{1}$   |                |                      |  |  |  |  |        |               |
| Bezeichnung:                                           |                                          | 1,00 | $\overline{1}$            |                |                |                          |                |                |                      |  |  |  |  |        |               |
| Gewichtung:                                            |                                          | 4,00 |                           | $\overline{c}$ |                |                          | 6              |                |                      |  |  |  |  |        |               |
|                                                        |                                          | 3,86 | 6                         | $5-1$          | $\overline{4}$ | $\overline{\phantom{a}}$ | $2^{\circ}$    | $\overline{1}$ |                      |  |  |  |  |        |               |
| $\checkmark$<br>Farbe:                                 |                                          |      |                           |                |                |                          |                |                |                      |  |  |  |  |        |               |
|                                                        |                                          |      |                           |                |                |                          |                |                |                      |  |  |  |  |        |               |
| Speichern<br>Abbrechen                                 |                                          |      |                           |                |                |                          |                |                |                      |  |  |  |  |        |               |
|                                                        |                                          |      |                           |                |                |                          |                |                |                      |  |  |  |  |        |               |
|                                                        |                                          |      |                           |                |                |                          |                |                |                      |  |  |  |  |        |               |
|                                                        |                                          |      |                           |                |                |                          |                |                |                      |  |  |  |  |        |               |
|                                                        |                                          |      |                           |                |                |                          |                |                |                      |  |  |  |  |        |               |
|                                                        |                                          |      |                           |                |                |                          |                |                |                      |  |  |  |  |        |               |
|                                                        |                                          |      |                           |                |                |                          |                |                |                      |  |  |  |  |        |               |
|                                                        |                                          |      |                           |                |                |                          |                |                |                      |  |  |  |  |        |               |
|                                                        |                                          |      |                           |                |                |                          |                |                |                      |  |  |  |  |        |               |
|                                                        |                                          |      |                           |                |                |                          |                |                |                      |  |  |  |  |        |               |
|                                                        | $\left\langle \right.$                   |      |                           |                |                |                          |                |                |                      |  |  |  |  |        | $\rightarrow$ |

**Abbildung 24: Ansicht der Verwaltung von Teilnoten**

<span id="page-23-0"></span>• Fügen Sie durch Auswahl des + Buttons eine neue Teilnote hinzu. Wählen Sie eine Bezeichnung und geben Sie der Teilnote eine Gewichtung, mit der diese in die Gesamtnote eingehen soll. Wählen Sie eine Farbe aus, mit der die Noten, die in diese Teilnote eingehen, markiert werden sollen. Wählen Sie die Spalten aus, die in die Teilnote eingerech-net werden sollen. In [Abbildung 25](#page-24-2) ist exemplarisch die Definition der Teilnote "neue Teilnote" mit einer Gewichtung von 2.0 gezeigt.

|                                            | auf eLKe-die elektronische Ergänzung zum FLVG-Kalender |                                           |      |                |                 |                    |                |                |                |                      |  |  |  |  | □            | $\times$      |
|--------------------------------------------|--------------------------------------------------------|-------------------------------------------|------|----------------|-----------------|--------------------|----------------|----------------|----------------|----------------------|--|--|--|--|--------------|---------------|
| Datei Bearbeiten                           | Hilfe                                                  |                                           |      |                |                 |                    |                |                |                |                      |  |  |  |  |              |               |
| $\overline{\mathscr{L}}$ Bearbeitungsmodus |                                                        | Schüler kopieren<br>$\Box$ Seite einlesen |      |                |                 |                    |                |                |                |                      |  |  |  |  |              |               |
|                                            | Noten Notizen Kalender Andere                          |                                           |      |                |                 |                    |                |                |                |                      |  |  |  |  |              |               |
| Teilnoten                                  | $+$                                                    |                                           |      |                |                 |                    |                |                |                | Seite: 166/167 - 10b |  |  |  |  |              |               |
| neue Teilnote                              |                                                        | Name                                      | Ø    | $\Box$         |                 | $\vert \vee \vert$ | $\boxed{\vee}$ |                | $\Box$         |                      |  |  |  |  | 000000000000 |               |
|                                            |                                                        | Max Müller                                | 3,14 |                | $\overline{c}$  | $\overline{3}$     | $\overline{4}$ | 5              | 6              |                      |  |  |  |  |              |               |
|                                            |                                                        | Peter Schmidt                             | 3,14 | $\mathbf{1}$   | $\overline{c}$  | $\mathbf{3}$       | $\overline{4}$ | 5              | 6              |                      |  |  |  |  |              |               |
|                                            |                                                        | Inna Schmidt                              | 3,14 | 1              | $\overline{c}$  | $\overline{3}$     | $\overline{4}$ | 5              | 6              |                      |  |  |  |  |              |               |
|                                            |                                                        | Anne Bauer                                | 3,14 | $\mathbf{1}$   | $\overline{c}$  | $\overline{3}$     | $\frac{4}{3}$  | 5              | 6              |                      |  |  |  |  |              |               |
|                                            |                                                        | Franz Kunz                                | 3,14 | 1              | $\overline{c}$  |                    | $3 \quad 5$    | $\overline{4}$ | $\sqrt{6}$     |                      |  |  |  |  |              |               |
|                                            |                                                        |                                           | 3,67 | 3              |                 |                    |                |                | 5              |                      |  |  |  |  |              |               |
|                                            |                                                        |                                           | 1,00 |                |                 | $\mathbf{1}$       |                | $\overline{1}$ |                |                      |  |  |  |  |              |               |
| Bezeichnung:                               | neue Teilnote                                          |                                           | 1,00 | $\overline{1}$ |                 |                    |                |                |                |                      |  |  |  |  |              |               |
| Gewichtung:                                | $\mathsf{2}$                                           |                                           | 4,00 |                | $\overline{c}$  |                    |                | 6              |                |                      |  |  |  |  |              |               |
|                                            |                                                        |                                           | 3,86 | $6 -$          | $5\phantom{.0}$ |                    | $4 \quad 3$    | $2^{\circ}$    | $\overline{1}$ |                      |  |  |  |  |              |               |
| Farbe:                                     | $\hspace{0.1mm}$ $\hspace{0.1mm}$                      |                                           |      |                |                 |                    |                |                |                |                      |  |  |  |  |              |               |
|                                            |                                                        |                                           |      |                |                 |                    |                |                |                |                      |  |  |  |  |              |               |
| Abbrechen                                  | Speichern                                              |                                           |      |                |                 |                    |                |                |                |                      |  |  |  |  |              |               |
|                                            |                                                        |                                           |      |                |                 |                    |                |                |                |                      |  |  |  |  |              |               |
|                                            |                                                        |                                           |      |                |                 |                    |                |                |                |                      |  |  |  |  |              |               |
|                                            |                                                        |                                           |      |                |                 |                    |                |                |                |                      |  |  |  |  |              |               |
|                                            |                                                        |                                           |      |                |                 |                    |                |                |                |                      |  |  |  |  |              |               |
|                                            |                                                        |                                           |      |                |                 |                    |                |                |                |                      |  |  |  |  |              |               |
|                                            |                                                        |                                           |      |                |                 |                    |                |                |                |                      |  |  |  |  |              |               |
|                                            |                                                        |                                           |      |                |                 |                    |                |                |                |                      |  |  |  |  |              |               |
|                                            |                                                        |                                           |      |                |                 |                    |                |                |                |                      |  |  |  |  |              |               |
|                                            |                                                        |                                           |      |                |                 |                    |                |                |                |                      |  |  |  |  |              | $\sim$        |
|                                            |                                                        | <                                         |      |                |                 |                    |                |                |                |                      |  |  |  |  |              | $\rightarrow$ |

**Abbildung 25: Beispiel für die Definition einer Teilnote**

## <span id="page-24-2"></span><span id="page-24-0"></span>**8 Andere Seiten**

### <span id="page-24-1"></span>*8.1 Einlesen der Anderen Seiten*

Öffnen Sie eLKe und wählen Sie im Menü *Seite einlesen* aus, siehe [Abbildung 26.](#page-24-3)

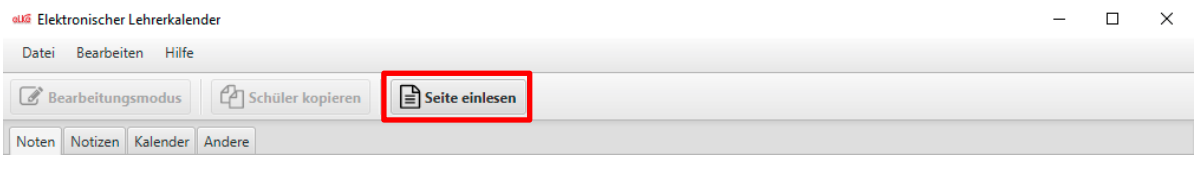

**Abbildung 26: Andere einlesen**

<span id="page-24-3"></span>Wählen Sie dann die Bilddatei aus und klicken Sie auf *Öffnen*. Ist die Analyse erfolgreich, werden Sie aufgefordert zu überprüfen, ob die Seite richtig eingelesen wurde, siehe [Abbil](#page-25-0)[dung 27.](#page-25-0) Dabei sollten Sie insbesondere darauf achten, ob die Seite richtig erkannt und ausgeschnitten wurde.

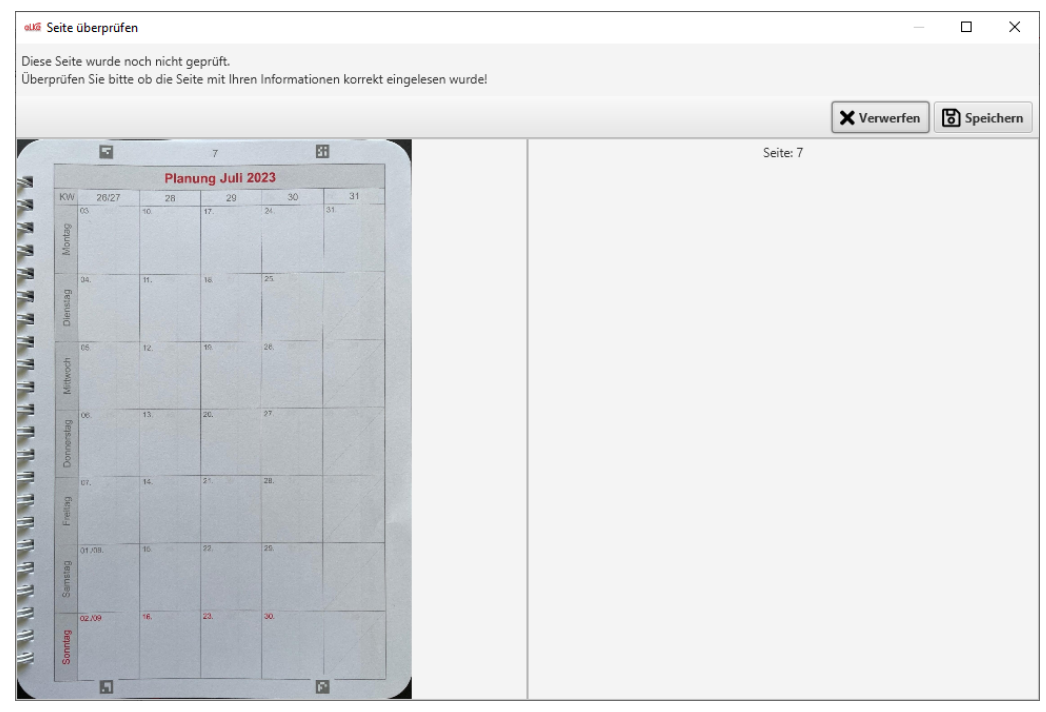

<span id="page-25-0"></span>**Abbildung 27: Eingelesene Andere Seite mit der Aufforderung, diese zu überprüfen**

Beenden Sie das Einlesen durch Auswählen von *Speichern* (Seite wird in der Anwendung gespeichert) oder *Verwerfen* (die eingelesene Seite wird gelöscht). Die eingelesene Seite ist dann sichtbar, siehe [Abbildung 28](#page-26-1) und kann jederzeit wieder angezeigt werden.

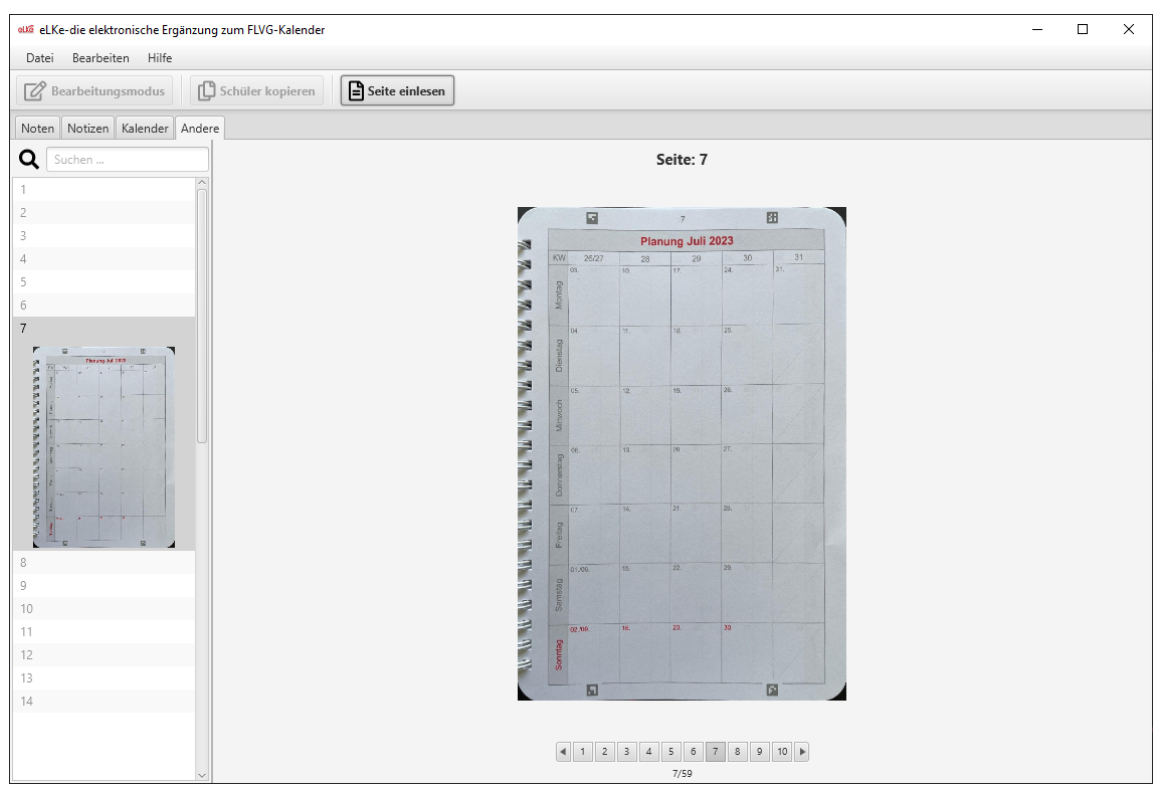

**Abbildung 28: Andere Seite nach dem Abspeichern**

## <span id="page-26-1"></span><span id="page-26-0"></span>*8.2 Bearbeiten der Anderen Seiten*

Für die Anderen Seiten gibt es keine Möglichkeit der Bearbeitung. Diese können nur eingelesen und betrachtet werden.

## <span id="page-27-0"></span>**10 Weitere Funktionalitäten**

## <span id="page-27-1"></span>*10.1 Schüler kopieren*

Schüler sowie ihre Noten können Sie kopieren, um diese in anderen Programmen, beispielsweise in einer Tabellenkalkulation wie Excel, weiterzuverarbeiten. Markieren Sie dabei einer Notenansicht einen oder mehrere Schüler und wählen Sie *Schüler kopieren*. Nun können Sie die kopierten Datensäte in einer anderen Anwendung einfügen. Bitte beachten Sie: Die Spalte mit dem Notendurchschnitt wird dabei automatisch nicht mit kopiert!

## <span id="page-27-2"></span>*10.2 Klassen sowie einzelne Schüler löschen*

Sie können jederzeit einzelne Schüler oder auch ganze Klassen löschen. Markieren Sie dazu die zu löschende Klasse oder den zu löschenden Schüler und wählen Sie unter *Bearbeiten Fach/Klasse löschen* oder *Schüler löschen* aus. Die ausgewählte Klasse wird aus der Anwendung gelöscht. Löschen sie jedoch einen Schüler, wird dieser aber nur grau hinterlegt und für die weitere Bearbeitung gesperrt.

## <span id="page-27-3"></span>*10.3 PDF exportieren*

Ganze Klassen oder auch einzelne Schüler können zum Ausdrucken oder Archivieren als PDF exportiert werden. Markieren Sie dazu die zu exportierende Klasse oder die zu exportierenden Schüler. Anschließend wählen Sie unter *Bearbeiten Fach/Klasse als PDF speichern* aus. Geben Sie nun in dem sich öffnenden Dialog den Speicherort für die PDF-Datei an und bestätigen Sie dies mit Speichern.

## <span id="page-27-4"></span>*10.4 Smartphone verbinden*

Sie können jederzeit ihr Smartphone mit installierter "eLKe"-App mit der Anwendung verbinden. Hierzu müssen sich lediglich der PC mit der Anwendung und das Smartphone mit der App im selben Netzwerk befinden, z.B. im gleichen WLAN. Zum Verbinden wählen Sie dazu unter Datei Smartphone verbinden aus. Es öffnet sich nun ein Dialog wie in [Abbildung 29](#page-28-1) dargestellt. Wie Sie auf dem Smartphone vorgehen müssen, wird in Abschnitt [11.1.1](#page-29-2) beschrieben. Nachdem das Smartphone verbunden wurde, schließt sich der Dialog automatisch. Sie können auch mehrere Geräte, z.B. zusätzlich Ihr Tablet, mit der Anwendung verbinden. Bitte wiederholen Sie in diesem Fall die vorangegangenen Schritte.

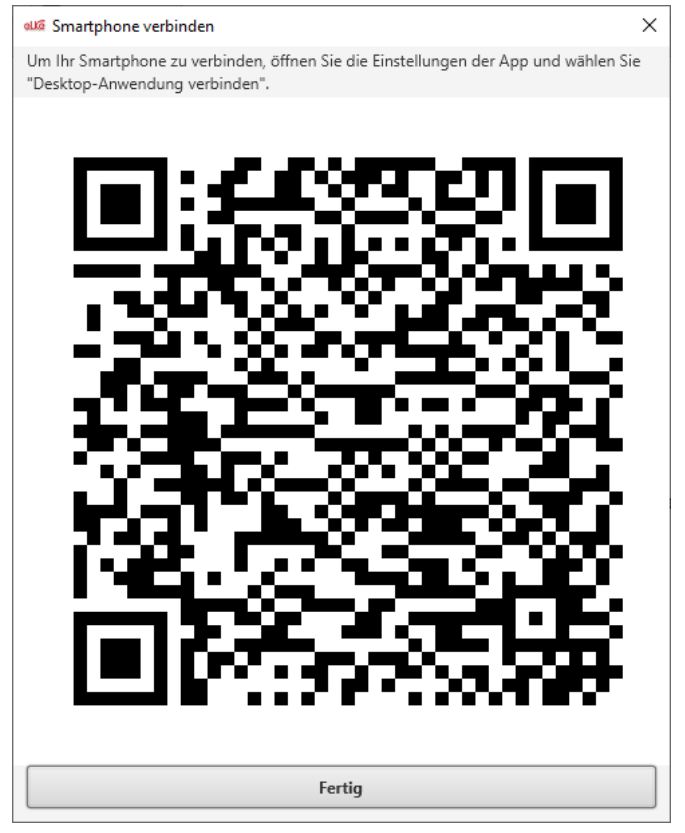

**Abbildung 29: Smartphone verbinden**

## <span id="page-28-1"></span><span id="page-28-0"></span>*10.5 Einstellungen*

Der Zielordner der von der App übertragenen Bilder kann geändert werden. Wählen sie hierzu unter Datei Einstellungen aus. Wählen Sie im sich öffnenden Dialog die Schaltfläche Verzeichnis ändern an. Es öffnet sich ein Dialog zu Auswahl eines Verzeichnisses. Wählen Sie nun ihr gewünschtes Verzeichnis aus und bestätigen dies mit Ordner auswählen. Der Vorgang kann auch abgebrochen werden. Standardmäßig werden von der App übertragene Bilder in einem eigenen Ordner im .elke\_2024\_2025 Unterverzeichnis in Ihrem Benutzerverzeichnis auf dem Rechner gespeichert.

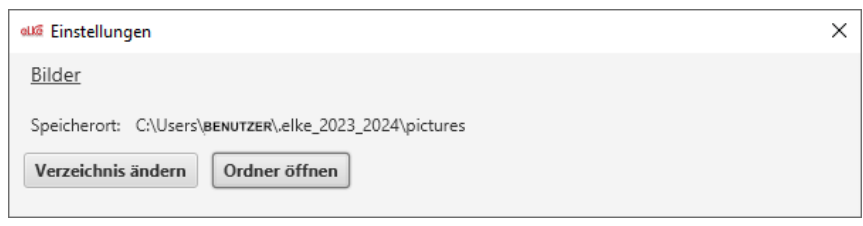

**Abbildung 30: Einstellungen**

Der Zielordner der von der App übertragenen Bilder kann auch von der Desktop-Anwendung aus geöffnet werden. Wählen Sie hierzu unter Datei Einstellungen aus. Es öffnet sich der Einstellungsdialog. Wählen Sie die Schaltfläche Ordner öffnen an, woraufhin das Bilderverzeichnis in einem neuen Fenster geöffnet wird. Die bereits übertragenen Bilder werden nicht automatisch gelöscht, z.B. nach einer Analyse. Wenn Sie diese nicht mehr benötigen, löschen Sie diese bitte manuell aus dem Ordner.

## <span id="page-29-0"></span>**11** *"eLKe"*-App

## <span id="page-29-1"></span>*11.1 Einstellungen*

Um zu den Einstellungen der App zu gelangen, tippen Sie unten rechts im Menü auf die Schaltfläche für die Einstellungen, siehe [Abbildung 31.](#page-29-3) Anschließend öffnen sich die Einstellungen, wie in [Abbildung 32](#page-29-4) dargestellt.

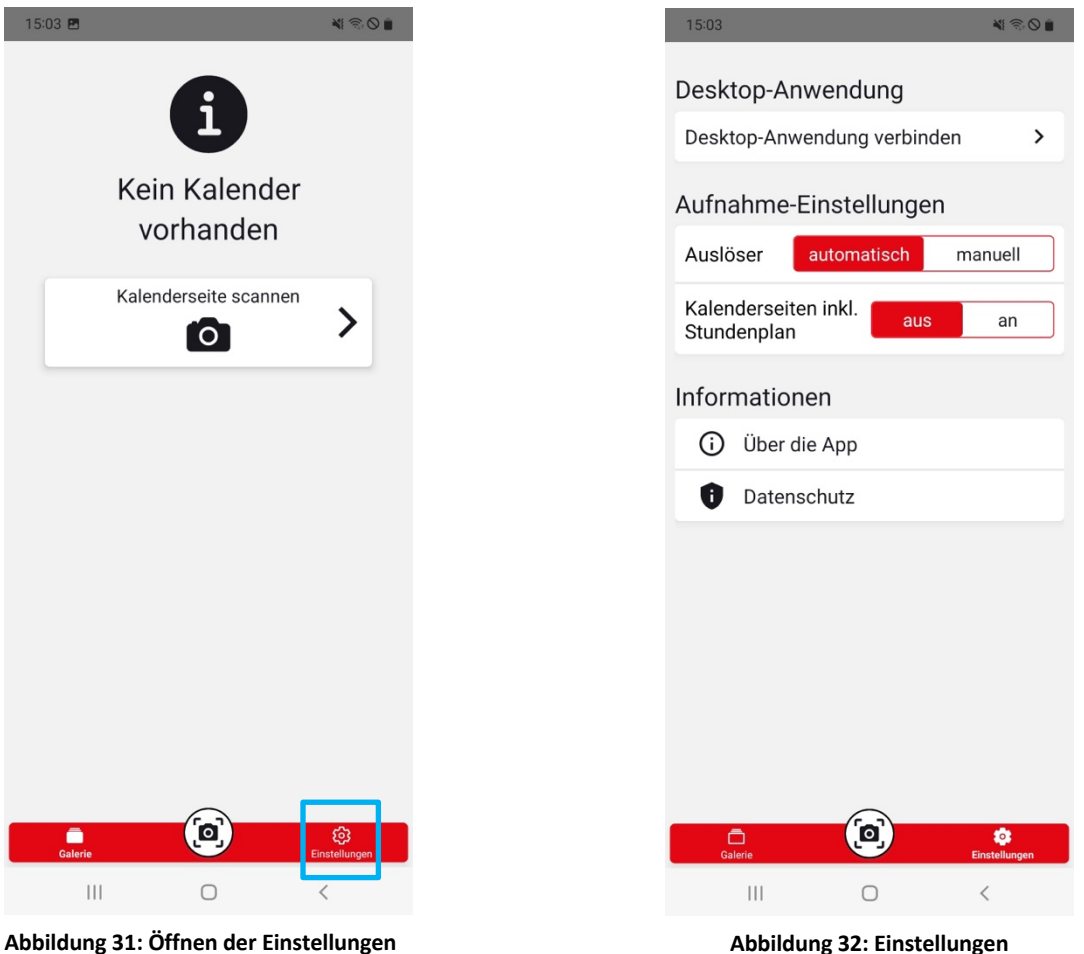

<span id="page-29-4"></span>

<span id="page-29-3"></span>In den Einstellungen können Sie diverse Aufnahme-Einstellungen vornehmen. Sie können auswählen, ob der Auslöser automatisch ausgelöst wird, sollten die entsprechenden Marker gefunden werden oder ob Sie manuell den Auslöse-Button betätigen wollen. Mit der zweiten Einstellung kann festgelegt werden, ob die Kalenderseiten mit oder ohne den übergreifenden Stundenplan fotografiert werden sollen.

Weiterhin können Sie zusätzliche Informationen über die App anzeigen oder die Verbindung zu Desktop-Anwendung herstellen, wie im nachfolgenden Abschnitt beschrieben.

### <span id="page-29-2"></span>**11.1.1 Desktop-Anwendung verbinden**

Wählen Sie Desktop-Anwendung verbinden an, um dieses Gerät mit der Desktop-Anwendung zu verbinden. Daraufhin öffnet sich, wie in [Abbildung 33](#page-30-1) dargestellt, ein QR-Code Scanner. Positionieren Sie den QR-Code gut sichtbar innerhalb der Vorschau. Stellen Sie zuvor sicher, dass Sie mit dem Netzwerk verbunden sind, mit dem auch ihr Rechner verbunden ist. Nachdem der QR-Code eingelesen wurde, versucht das Gerät die Desktop-Anwendung zu erreichen und sich mit dieser zu verbinden. Sollte das Gerät bereits verbunden gewesen sein, wird die alte Verbindung durch die neue ersetzt.

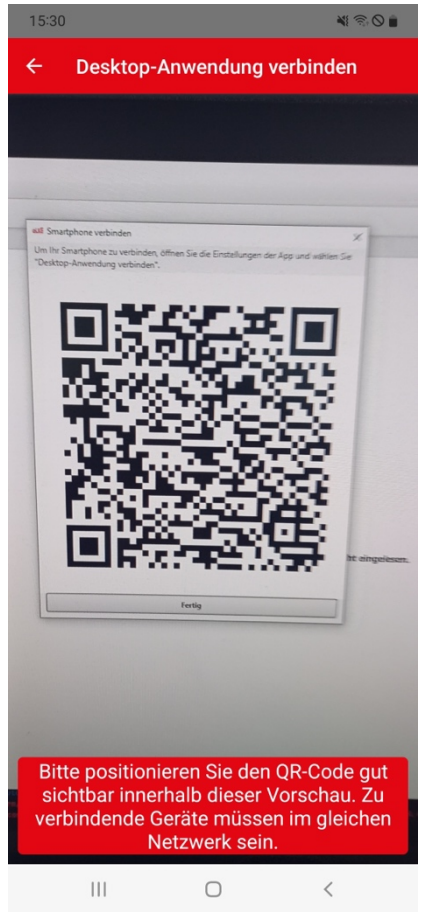

**Abbildung 33: QR-Code scannen**

## <span id="page-30-1"></span><span id="page-30-0"></span>*11.2 Aufnahme von Bildern*

Um ein Bild aufzunehmen, tippen Sie unten in der Mitte des Menüs auf die Schaltfläche für die Aufnahme. Somit öffnet Sie einerseits die Kamera, sollten Sie sich in den Einstellungen oder der Galerie befinden, oder Sie können im manuellen Auslösemodus die Kamera auslösen. Sobald das Bild fokussiert und die entsprechenden Marker erkannt wurden, wird es aufgenommen. Im Falle einer gescheiterten Aufnahme, sollten Sie es erneut versuchen. Beachten Sie bitte beim Aufnehmen der Bilder die Hinweise und Regeln aus Kapitel 3, um Fehler in der späteren Analyse zu vermeiden.

Am oberen Bildschirmrand finden Sie außerdem noch eine schnelle Zugriffsmöglichkeit auf die Aufnahme-Einstellungen und können z.B. auf den automatischen Aufnahmemodus umschalten, siehe [Abbildung 35.](#page-31-0) In diesem Modus müssen Sie den Auslöse-Button nicht mehr manuell betätigen. Halten Sie einfach das Smartphone wie im manuellen Modus über die Kalenderseite. Sobald die Marker korrekt erkannt werden, wird automatisch ein Bild aufgenommen.

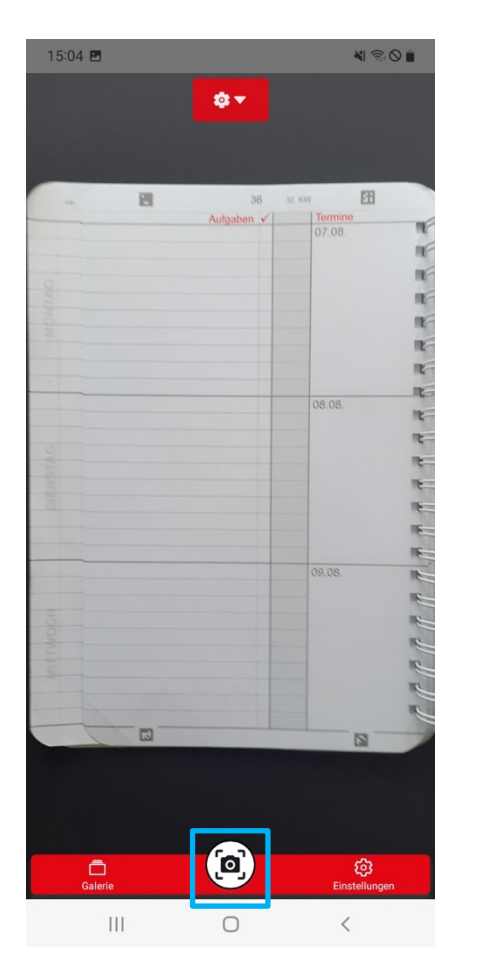

<span id="page-31-0"></span>**Abbildung 34: Bild manuell aufnehmen Abbildung 35: Automatischer Auslöser**

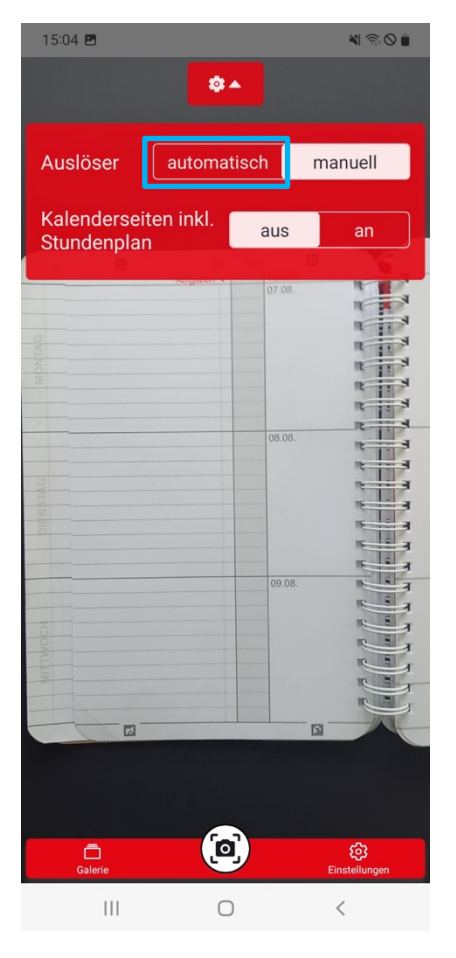

Nachdem ein Bild aufgenommen wurde, wird Ihnen eine Überprüfungsseite angezeigt [\(Abbildung 36: Prüfung der Aufnahme\)](#page-32-2). Prüfen Sie bitte das Bild und akzeptieren oder verwerfen die Aufnahme. Akzeptieren Sie Aufnahme, werden Sie in die Galerie zur entsprechenden Seite weitergeleitet. Alle weiteren Informationen zur Galerie entnehmen Sie dem folgenden Kapitel.

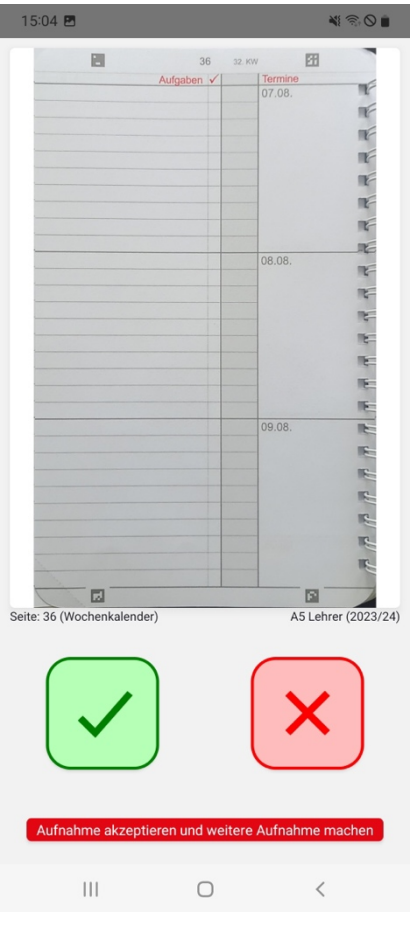

<span id="page-32-2"></span>**Abbildung 36: Prüfung der Aufnahme**

### <span id="page-32-0"></span>*11.3 Galerie*

Die Galerie ist der zentrale Baustein der "eLKe"-App in der die digitale Kopie ihres FLVG-Kalenders abgebildet wird.

### <span id="page-32-1"></span>**11.3.1 Anlegen eines Kalenders**

Starten Sie die App das erste Mal ist noch kein Kalender angelegt, siehe [Abbildung 37.](#page-33-1) Bitte nehmen Sie ein erstes Bild auf, sodass die Galerie entsprechend angelegt wird. Hierbei wird ein entsprechender Hinweis-Dialog [\(Abbildung 38\)](#page-33-2) angezeigt.

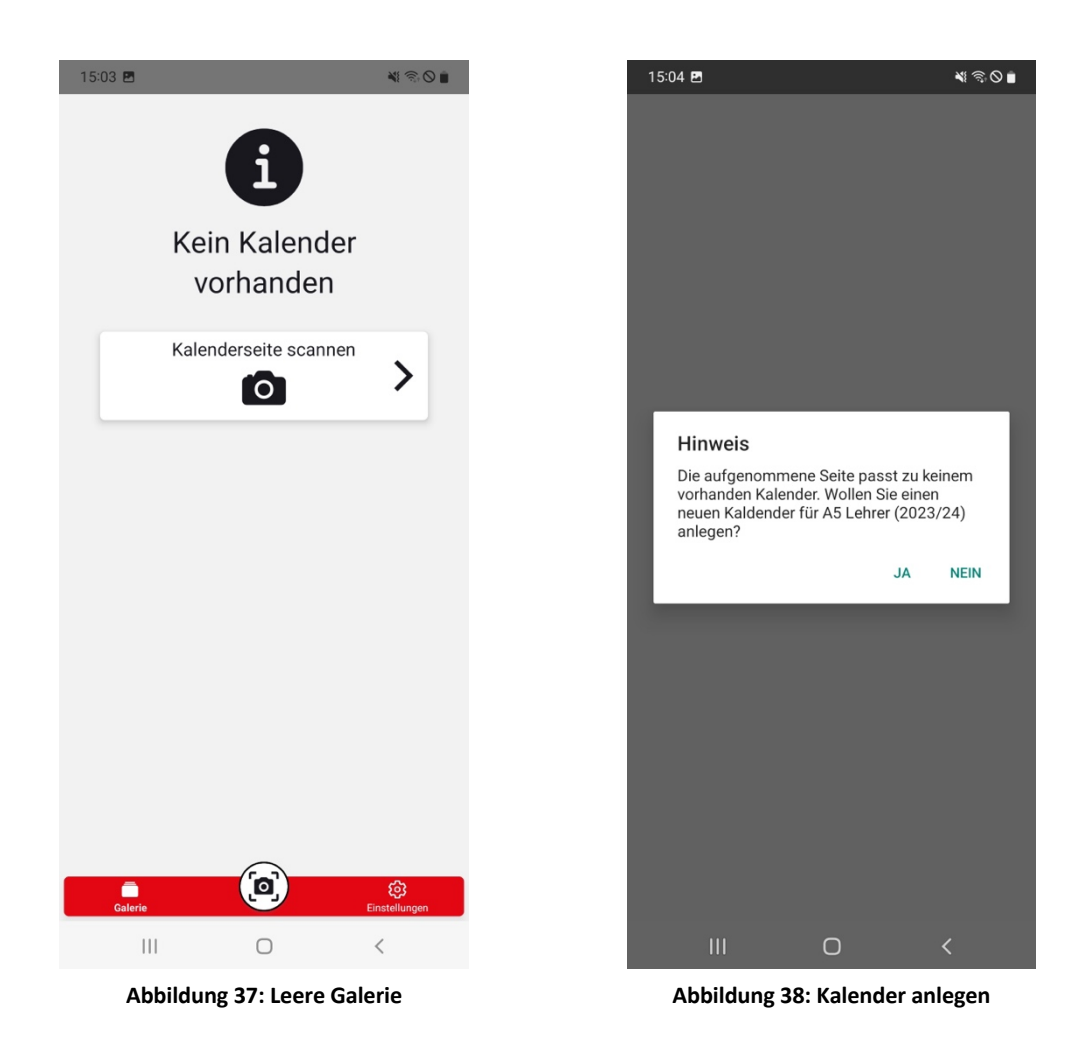

#### <span id="page-33-2"></span><span id="page-33-1"></span><span id="page-33-0"></span>**11.3.2 Funktionen der Galerie**

In der Galerie werden Aufnahmen des FLVG-Kalenders in Listenform, wie in [Abbildung 39](#page-34-0) dargestellt, angezeigt. Jedes Listenelement repräsentiert dabei eine Seite. Ist für die Seite bereits eine Aufnahme hinterlegt, wird ein entsprechendes Vorschaubild angezeigt. Neben dem Vorschaubild wird der jeweilige Seitentitel angezeigt. Das erste Symbol mit der nebenstehenden Zahl zeigt an, ob für die Seite Notizen hinterlegt wurden. Das zweite gibt an, ob und wie viel weitere Bilderanhänge der Seite hinzugefügt wurden. Durch ein Drücken auf das Symbol öffnet sich direkt die Seite mit den Anhängen für diese Seite. Mit dem Drücken des Dritten Symbols kann die Seite geteilt und mit dem vierten das Anlegen eines Kalendereintrags im Kalender Ihres Smartphones initiiert werden.

Über die "Kalenderauswahl" im oberen linken Bereich können Sie einen anderen Kalender auswählen, sollten Sie bereits mehr als einen Kalender angelegt haben. [Abbildung 40](#page-34-1) zeigt diese Auswahl.

Über die Schnellauswahl am oberen Ende können Sie auswählen, ob "Alle" Seiten angezeigt werden oder nur die "Kalender", "Noten" oder "Sonstigen" Seiten. In [Abbildung 41w](#page-34-2)ird dies anhand der Auswahl der "Kalender" Seiten dargestellt.

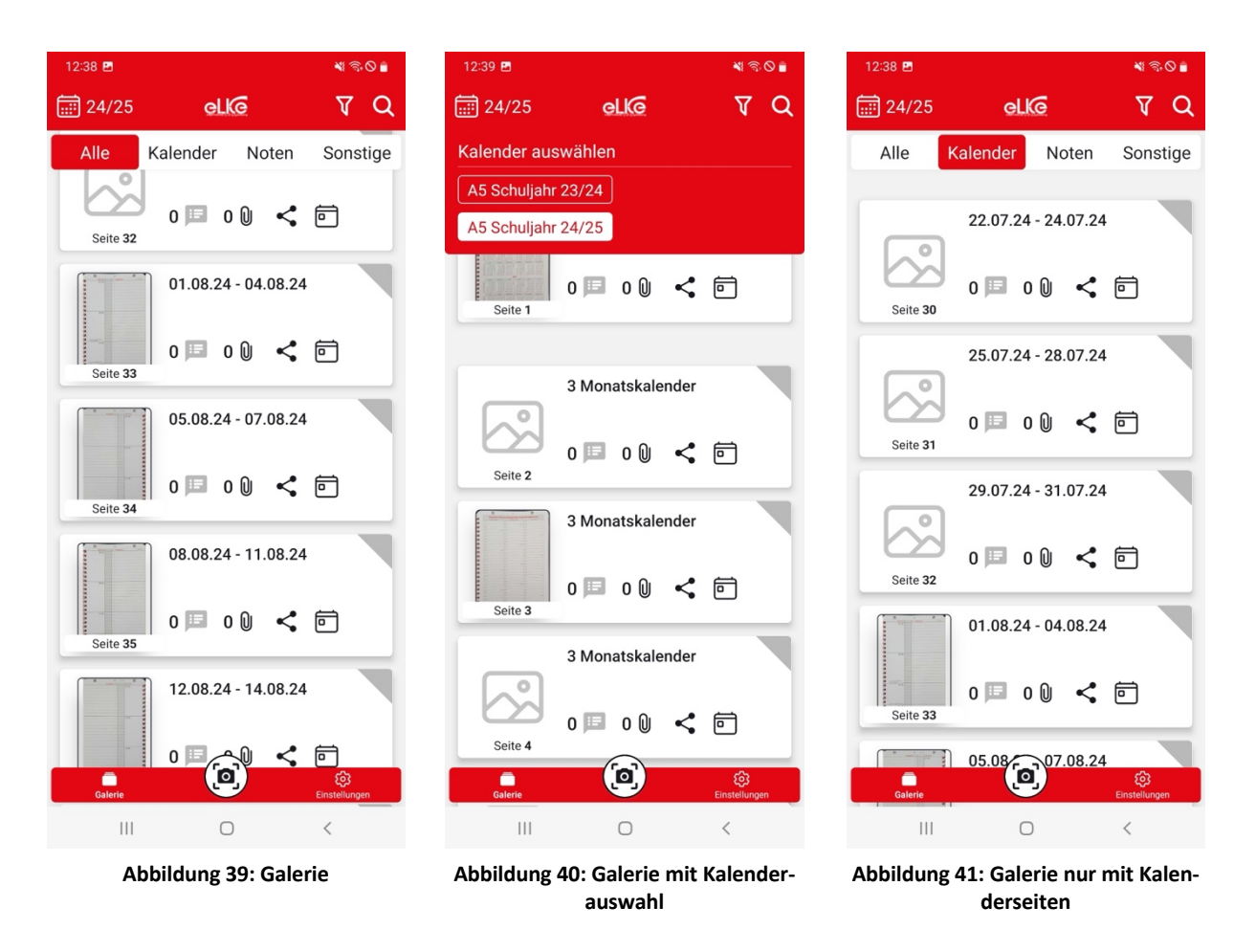

<span id="page-34-2"></span><span id="page-34-1"></span><span id="page-34-0"></span>In der oberen roten Statusleiste finden Sie außerdem noch zwei Symbole. Über das erste Symbol können Sie die Filterauswahl öffnen. Diese ist in [Abbildung 42](#page-35-0) dargestellt. Sie haben die Möglichkeit, für jeden Filter durch Tippen auf diesen eine von drei Optionen auszuwählen. Ein leerer Kreis bedeutet, dass der Filter nicht aktiv ist, ein Häkchen zeigt an, dass die entsprechenden Seiten mit dem Filterkriterium angezeigt werden. Durch ein Minus wird dargestellt, dass die Seiten, die dem Filterkriterium entsprechen, nicht angezeigt werden. Sie können die angezeigten Filter frei kombinieren.

Über das zweite Symbol in der Statusleiste können Sie die Suche öffnen und nach Schlagwörtern, z.B. Seitentiteln, oder aber den hinterlegten Notizen suchen. Die Suche ist in [Abbildung](#page-35-1)  [43](#page-35-1) dargestellt.

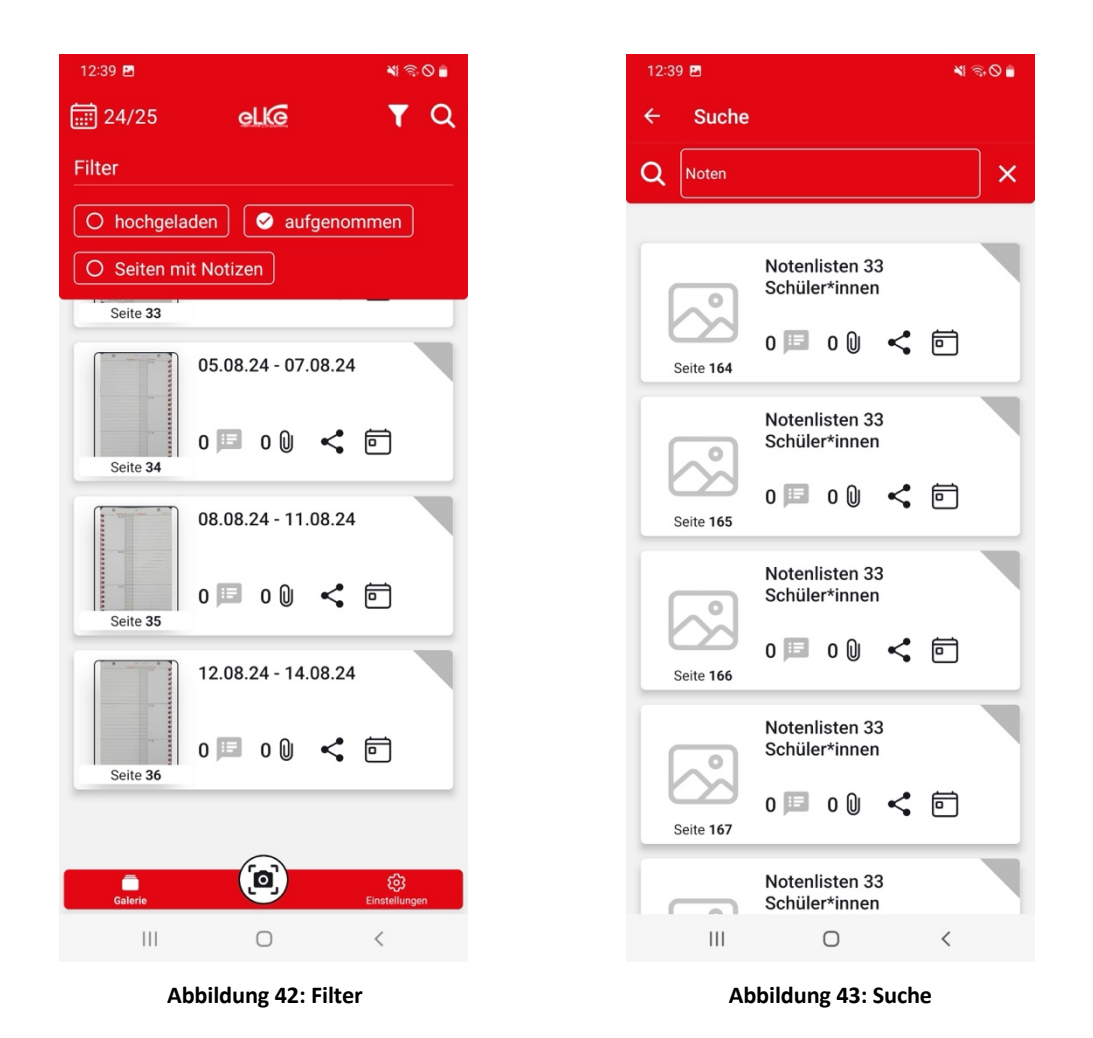

<span id="page-35-1"></span><span id="page-35-0"></span>Durch ein langes Drücken auf ein Listenelement – eine Seite – können Sie die Mehrfachauswahl öffnen, wie in [Abbildung 44](#page-36-1) dargestellt. Durch Tippen auf die entsprechenden Seiten können Sie diese zur aktuellen Auswahl hinzufügen. In der [Abbildung 45](#page-36-2) wird dies am Beispiel von drei ausgewählten Seiten dargestellt. Neben der Anzahl der ausgewählten Seiten werden ebenfalls noch drei Buttons angezeigt. Der erste löscht die ausgewählten Seiten – mit Sicherheitsabfrage –, der zweite lädt diese zur Desktop-Anwendung hoch und über die drei Punkte kann ein Zusatzmenü geöffnet werden, über das alle angezeigten Seiten ausbzw. abgewählt werden können.

In [Abbildung 46](#page-36-3) wird dargestellt, wie Seiten bzw. Listenelemente aussehen, die eine Notiz enthalten oder bereits an die Desktop-Anwendung hochgeladen wurden. Die Seite 33 enthält dabei eine Notiz. An den roten Ecken für die Seiten 33 bis 35 können Sie erkennen, dass diese bereits hochgeladen wurden.

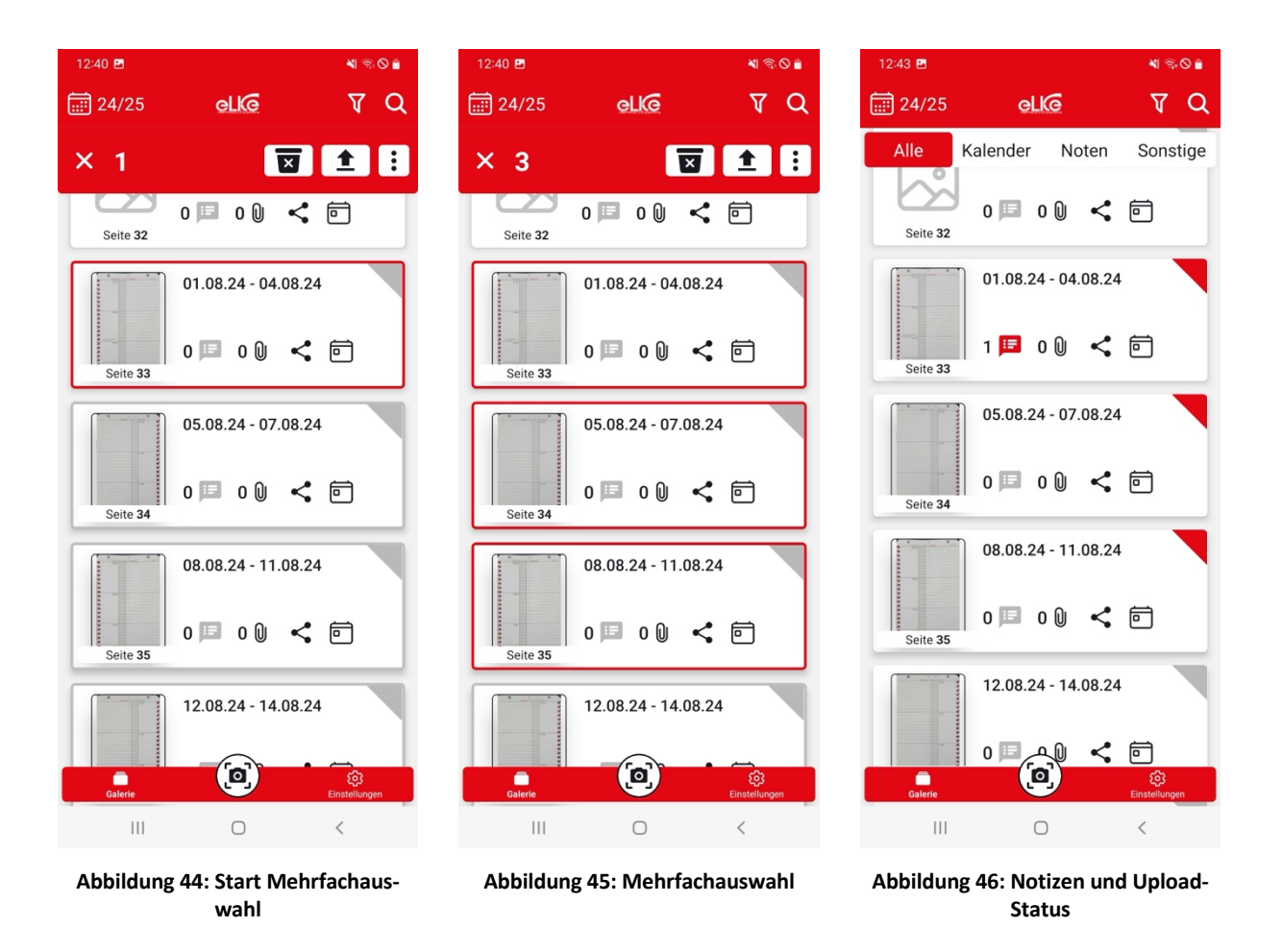

### <span id="page-36-3"></span><span id="page-36-2"></span><span id="page-36-1"></span><span id="page-36-0"></span>**11.3.3 Detailansicht**

Die App bietet ebenfalls die Möglichkeit die aufgenommenen Bilder im Detail zu betrachten. Tippen Sie dazu kurz auf die gewünschte Seite. Daraufhin öffnet sich die Detailansicht [\(Abbildung 47\)](#page-37-0), in der die Seite größer dargestellt wird. Mit Wischbewegungen nach links oder rechts, bzw. über die entsprechenden Buttons, kann die vorherige bzw. nachfolgende Seite angesehen werden. In der oberen Statusleiste können Sie über die zwei Buttons die angezeigte Seite zur Desktop-Anwendung hochladen bzw. über das Ausklapp-Menü die Seite löschen, teilen oder zur Anhangsübersicht gelangen. Über den Info-Button in der oberen rechten Ecke des Bildes können Sie weitere Informationen, wie in [Abbildung 48](#page-37-1) dargestellt, zur Seite bzw. dem Bild aufrufen.

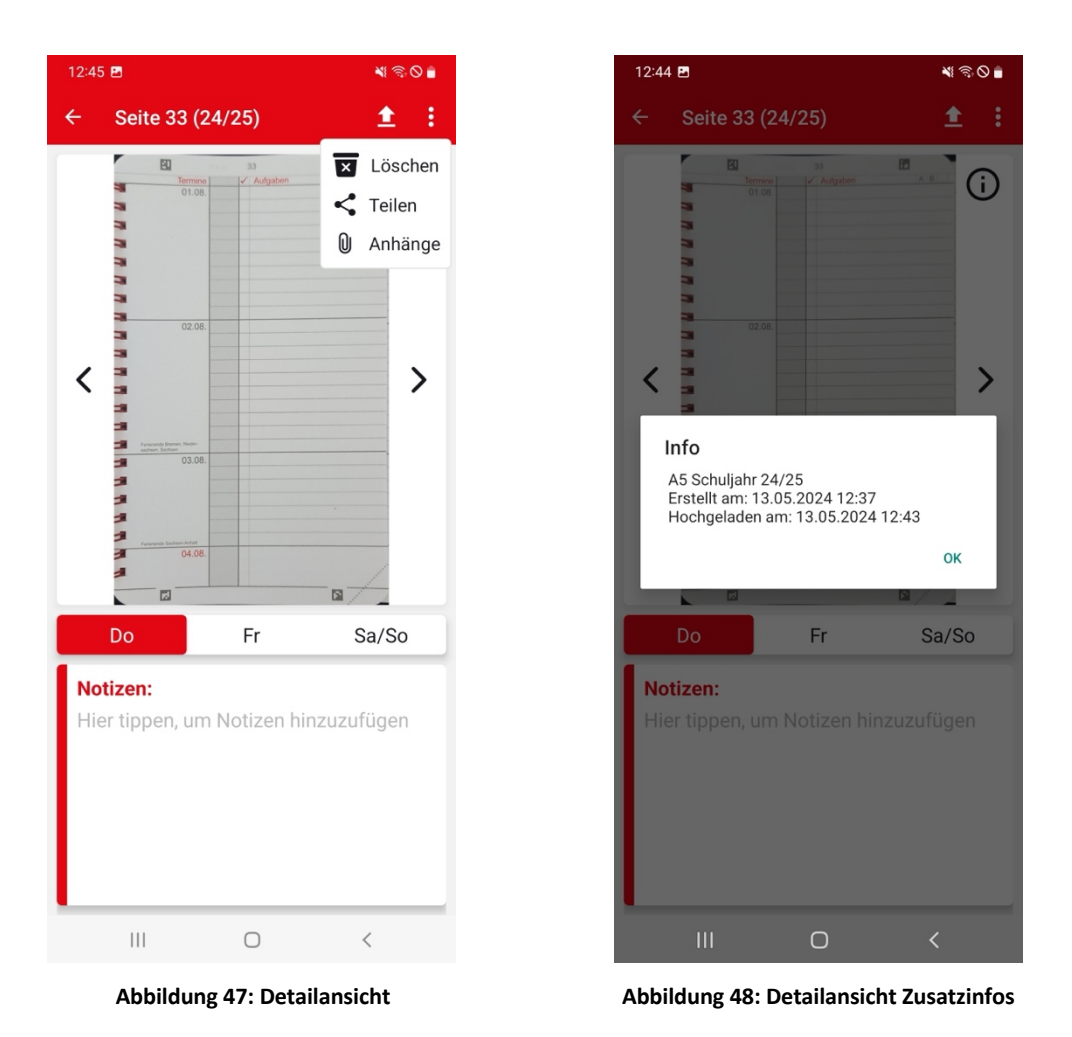

<span id="page-37-1"></span><span id="page-37-0"></span>Zu jeder Seite können Sie zusätzlich über das untere Textfeld Notizen hinzufügen. Bei Kalenderseiten sind diese Notizen ebenfalls nach Tagen aufgeteilt, sodass sie für jeden Tag entsprechende Notizen anlegen können. Um zwischen den Tagen umzuschalten, tippen Sie auf den jeweiligen Tag in der Buttonleiste. Die Notizeingabe starten Sie, indem Sie in das Notizen-Textfeld tippen. Danach öffnet Sie die Eingabe, wie in [Abbildung 49](#page-38-1) dargestellt. Die Notizen werden automatisch gespeichert, können jedoch über den Löschen-Button auch wieder gelöscht werden. [Abbildung 50](#page-38-2) zeigt die Detailansicht mit einer eingetragenen Notiz.

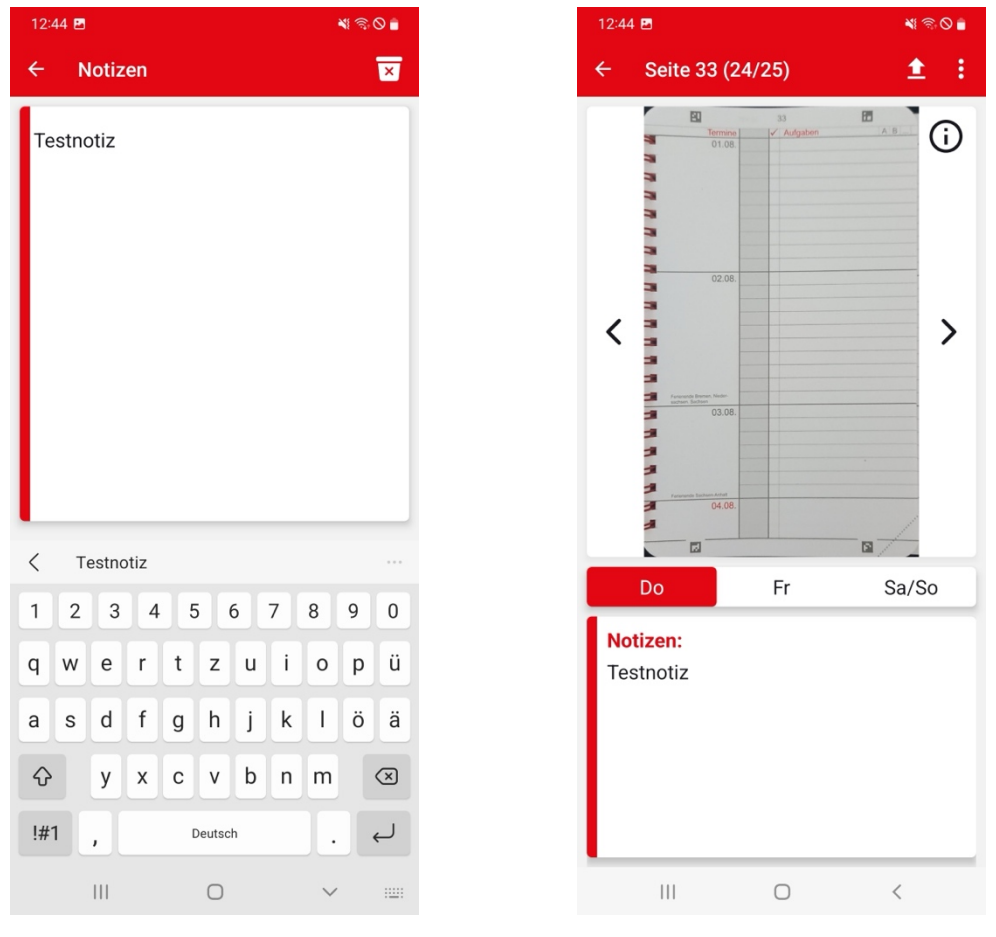

<span id="page-38-2"></span><span id="page-38-1"></span>**Abbildung 49: Notizeneingabe Abbildung 50: Detailansicht mit Notiz**

#### <span id="page-38-0"></span>**11.3.4 Anhänge**

Für jede Kalenderseite können Anhänge in Form von aufzunehmenden Bildern hinterlegt werden. [Abbildung 51](#page-39-0) zeigt die Übersichtsseite für die Anhänge einer Seite. Durch Drücken auf das "Plus-Symbol" können Sie einen neuen Anhang aufnehmen (siehe [Abbildung 52\)](#page-39-1).

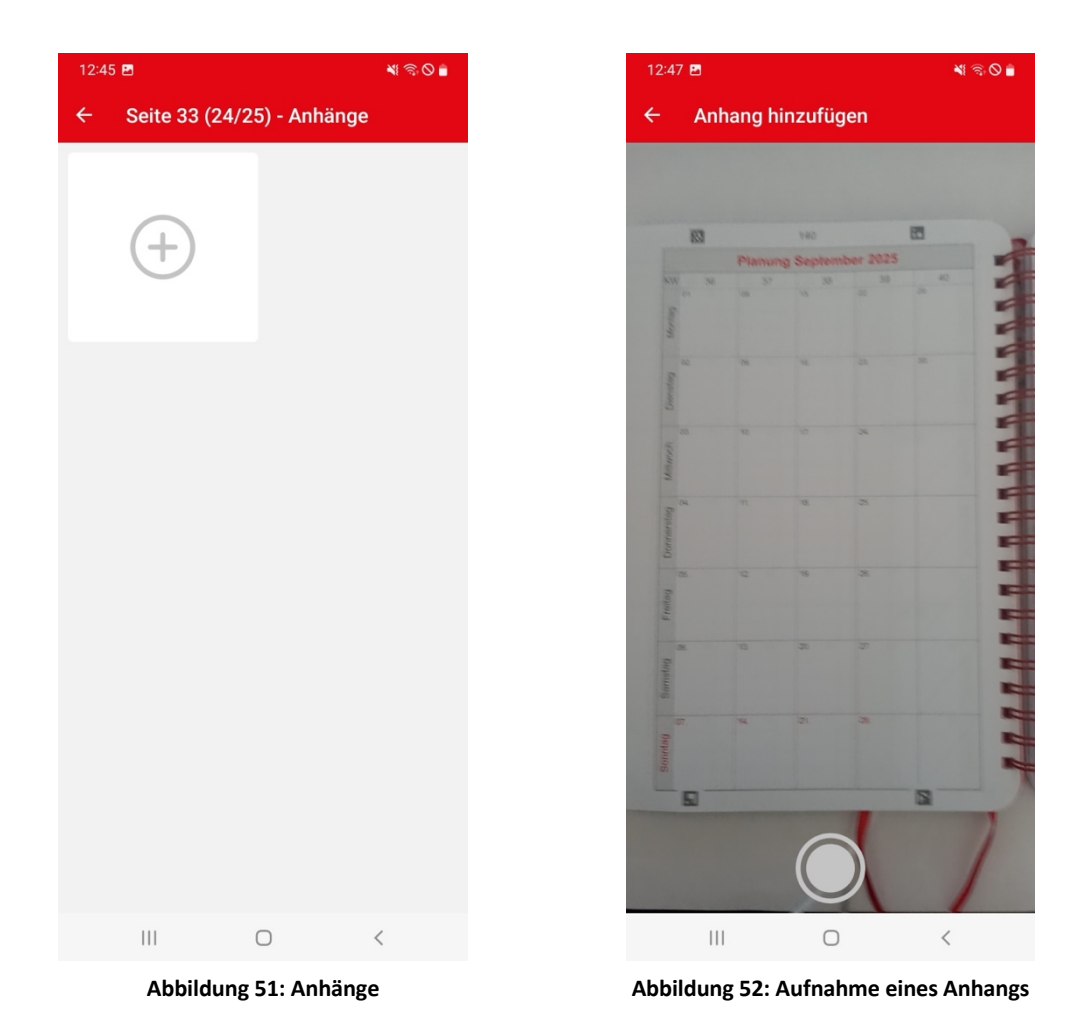

<span id="page-39-1"></span><span id="page-39-0"></span>Die nachfolgende [Abbildung 53](#page-40-0) zeigt die Anhangsübersicht nach der Aufnahme eines Anhangs. Beim Drücken auf ein Anhangsbild wird die Detailansicht des Anhangs aufgerufen (siehe [Abbildung 54\)](#page-40-1). Dort kann der Anhang auch gelöscht oder zwischen den Anhängen mit einer Swipe-Geste gewechselt werden.

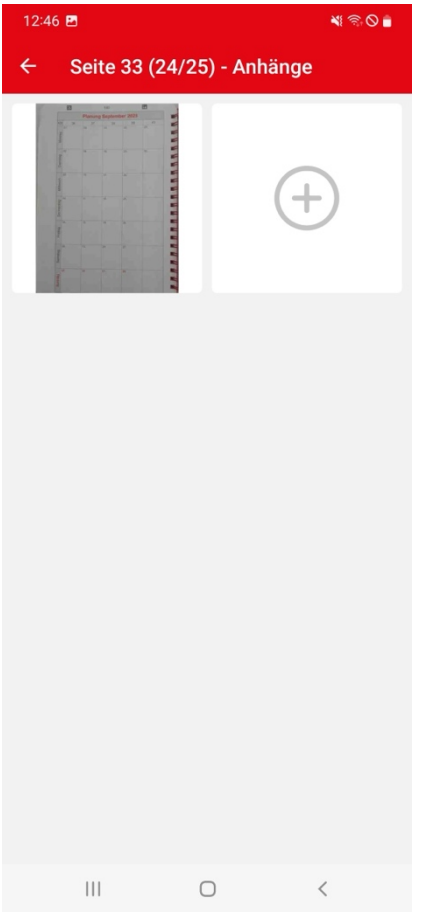

<span id="page-40-0"></span>**Abbildung 53: Anhänge mit einem Beispielanhang**

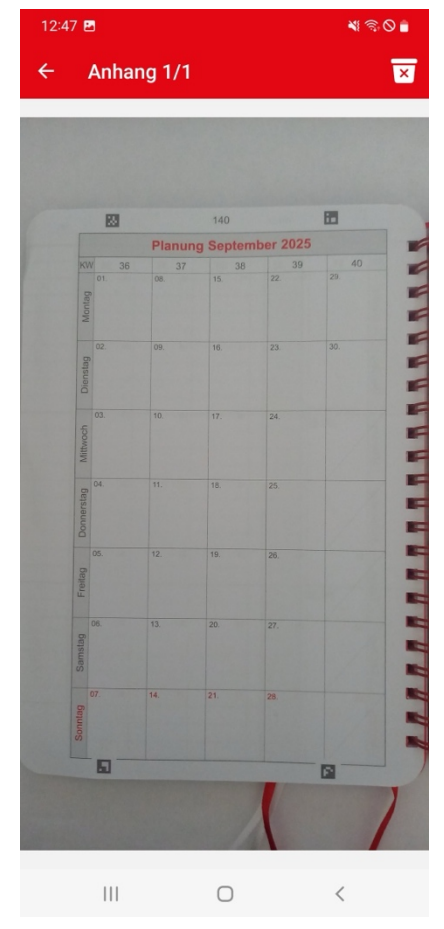

<span id="page-40-1"></span>**Abbildung 54: Detailansicht Anhang**